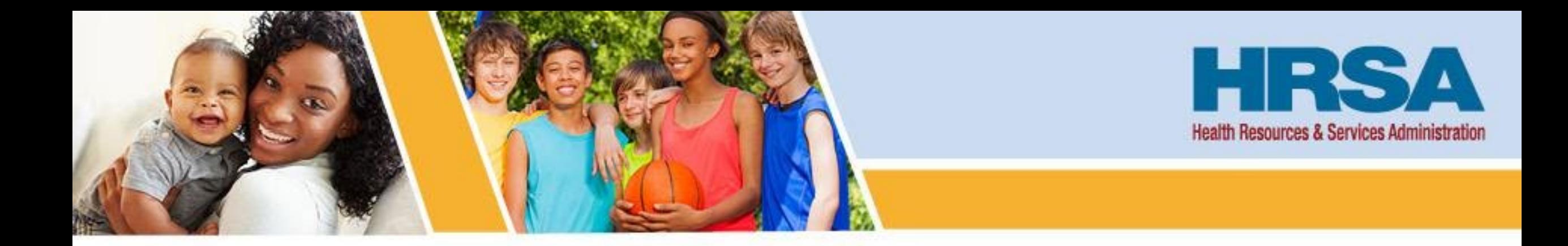

# **Uniform Data System (UDS) Clinical Quality Measures Deep Dive**

*September 21, 2023, 12:30–2:00 p.m. ET*

**Elise George Training and Technical Assistance Specialist, John Snow, Inc. (JSI) Bureau of Primary Health Care (BPHC)**

**Vision: Healthy Communities, Healthy People** 

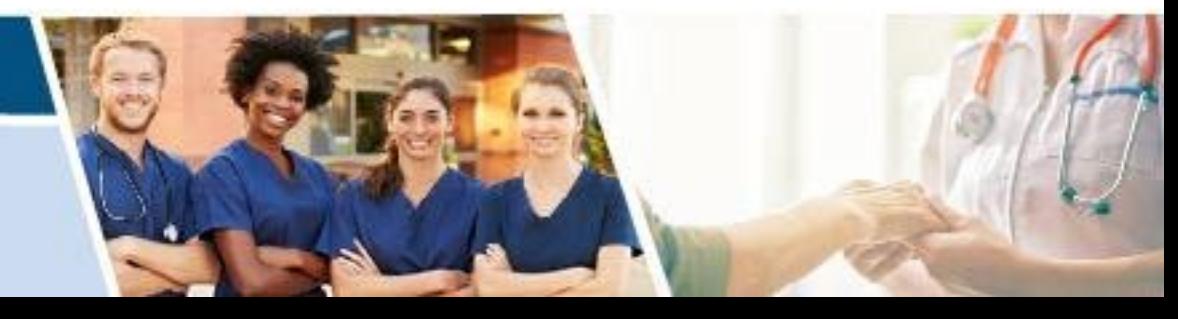

# **Opening Remarks**

**Lorraine Burton Data and Evaluation Office of Quality Improvement Bureau of Primary Health Care Health Resources and Services Administration**

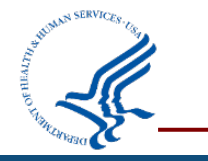

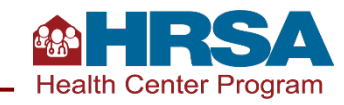

# **Objectives of the Webinar**

### **By the end of the webinar, participants will understand:**

- Key concepts related to clinical quality measurement on the Uniform Data System (UDS)
- How to access and read measure specifications and download value sets
- How to use tools to assess workflows and improve data collection, validation, and UDS reporting
- Resources available to support clinical quality measure (CQM) reporting

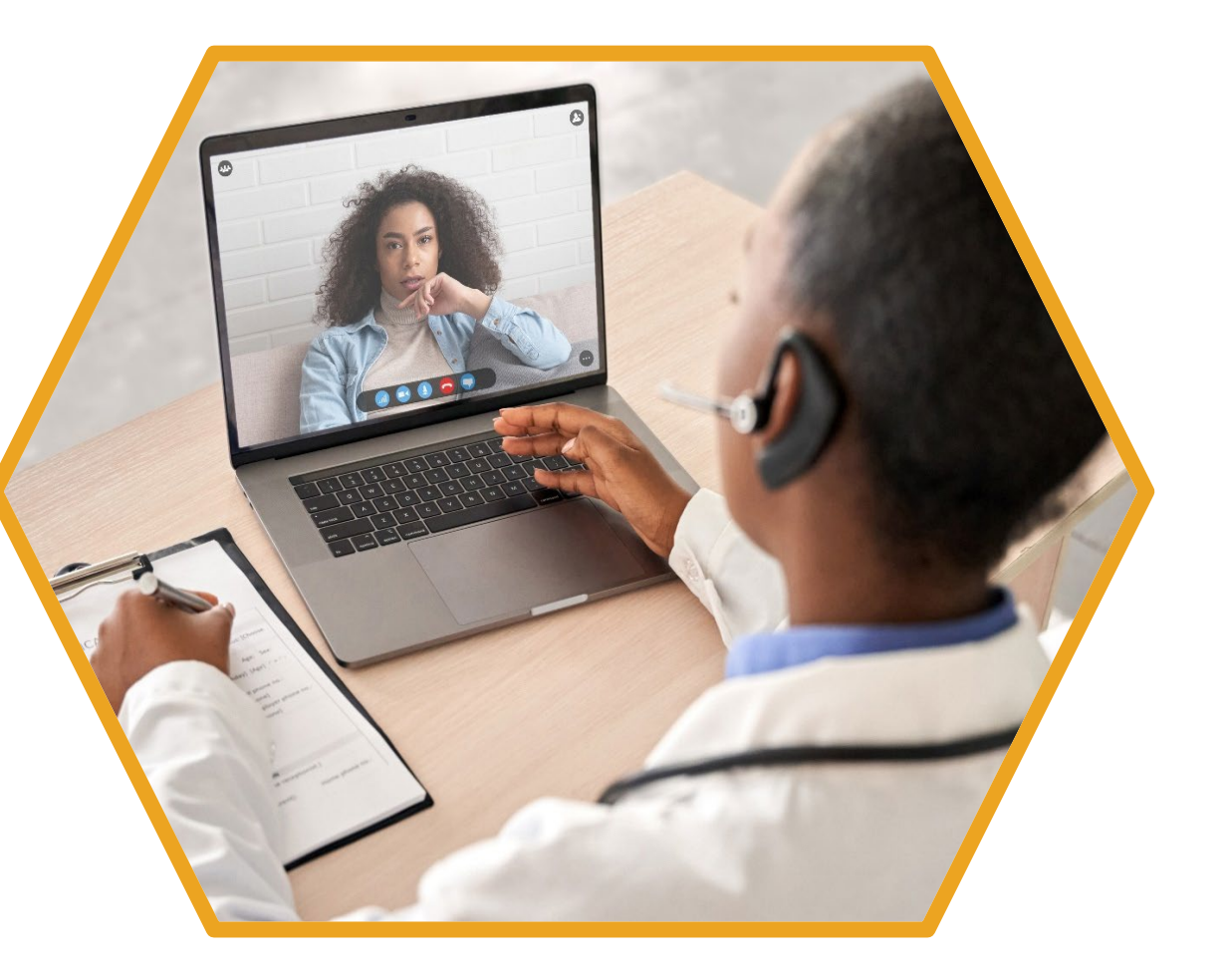

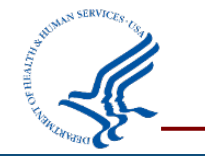

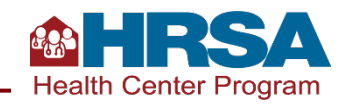

## **Agenda**

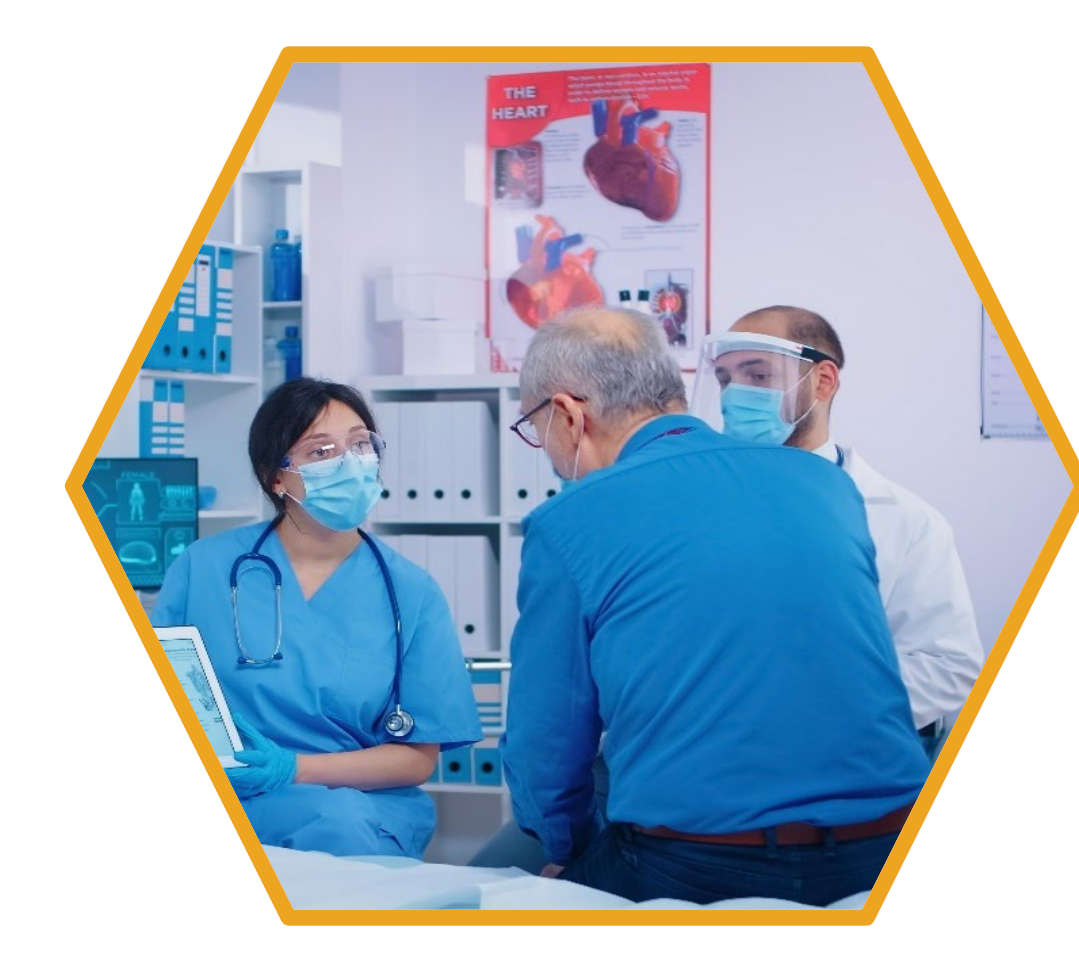

- **Review of Key Concepts and Terminology**
- **Understanding Eligible Visit Type Changes for 2023 Tables 6B and 7 Reporting**
- **Access Measure Specifications from the eCQI Resource Center**
- **Download Codes from the Value Set Authority Center (VSAC)**
- **Understanding and Applying Described Concepts to UDS Reporting**
- **Key Resources**

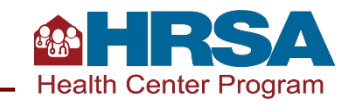

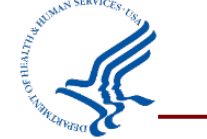

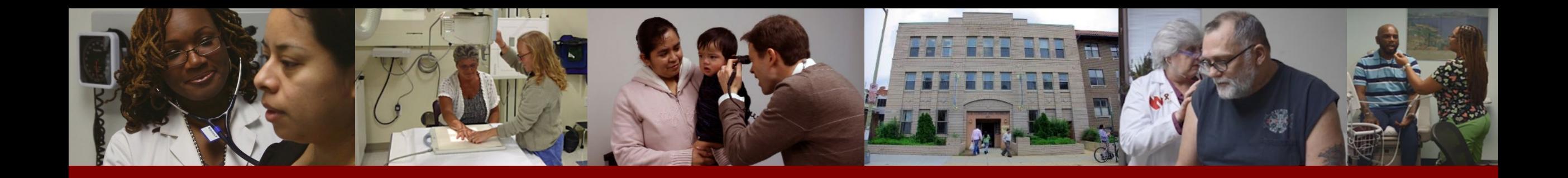

# **Clinical Quality Measure (CQM) Reporting**

- **Review of Key Concepts and Terminology**
- **Understanding Eligible Visit Type Changes for 2023 Tables 6B and 7 Reporting**
- **Key Resources**

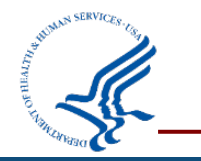

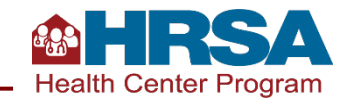

## **Getting Started with CQMs: UDS-Specific Guidance**

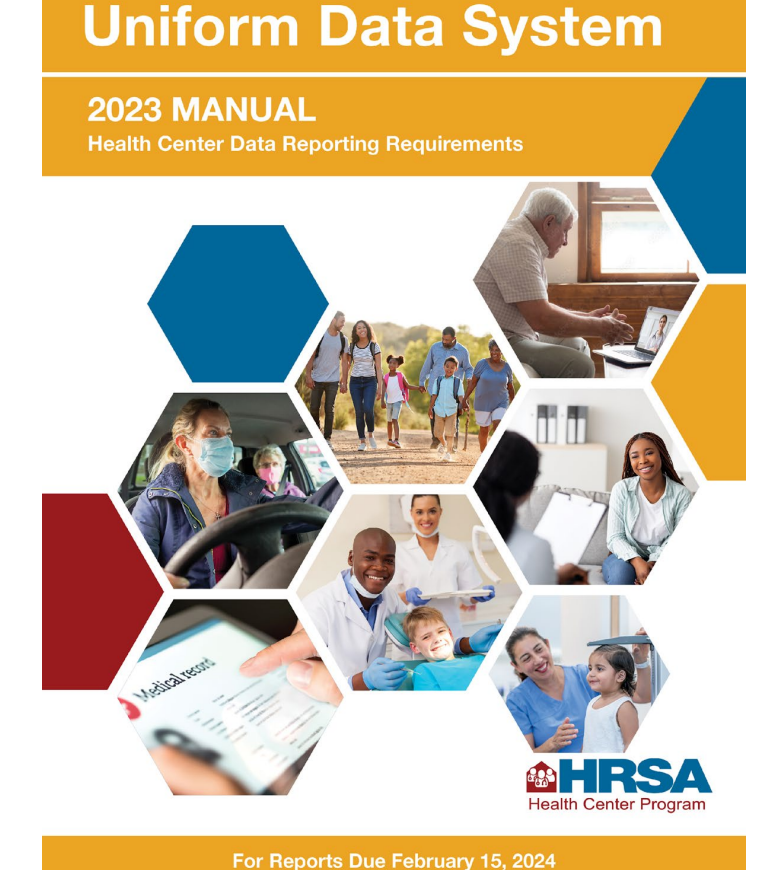

#### **UDS Manual:**

- Definitions and instructions specific to the UDS are in the [2023 UDS Manual.](https://bphc.hrsa.gov/sites/default/files/bphc/data-reporting/2023-uds-manual.pdf)
- Includes links to eCQMs, as well as UDS-specific considerations.
- Remember that UDS measures **limit reporting to patients who had at least one UDS-countable visit** during the calendar year.
	- o Note that the limit to UDS medical patients has been removed for 2023; measures are now limited only by denominator specifications. We will discuss this in more detail!

#### **Year-over-year changes:**

- [2023 Program Assistance Letter \(PAL\)](https://bphc.hrsa.gov/sites/default/files/bphc/compliance/2023-uds-proposed-pal-2022-03.pdf)
- [UDS Changes Webinar](https://bphc.hrsa.gov/data-reporting/uds-training-and-technical-assistance/reporting-training-schedule) (held June 6, 2023)

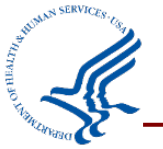

In addition to submitting these tables within the EHBs, health centers may voluntarily submit de-identified patient-level report data using HL7® FHIR® R4 standards. Visit the [UDS Modernization FAQ f](https://bphc.hrsa.gov/data-reporting/uds-training-and-technical-assistance/uds-frequently-asked-questions)or more on that process.

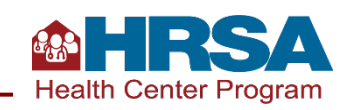

**A** *patient* **on the UDS is someone who has a** *countable visit* **in any service category on Table 5.**

Remember, this definition and its relationship across tables is **central** to accurate reporting.

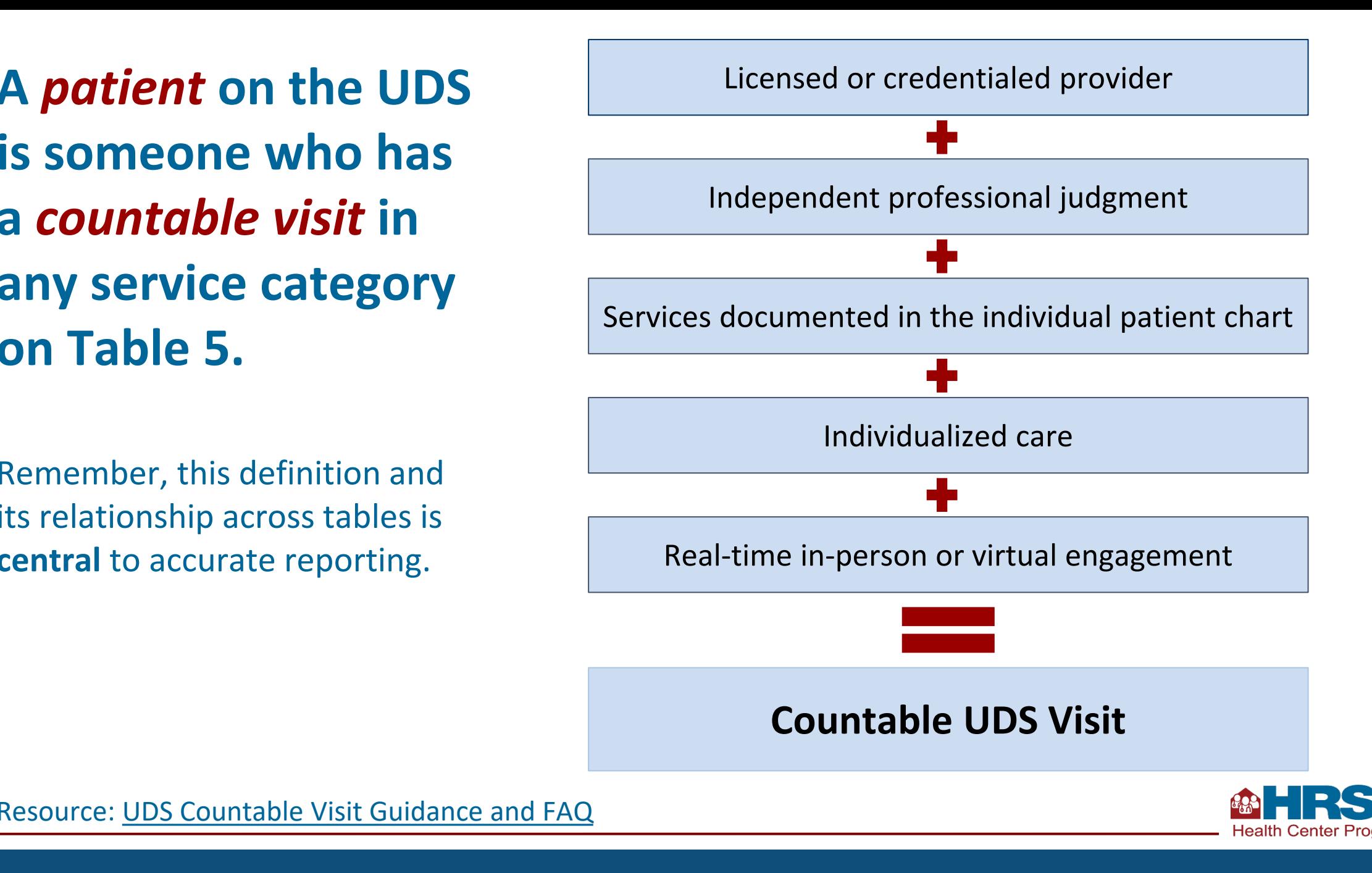

# **Key Terms in UDS Clinical Quality Measurement**

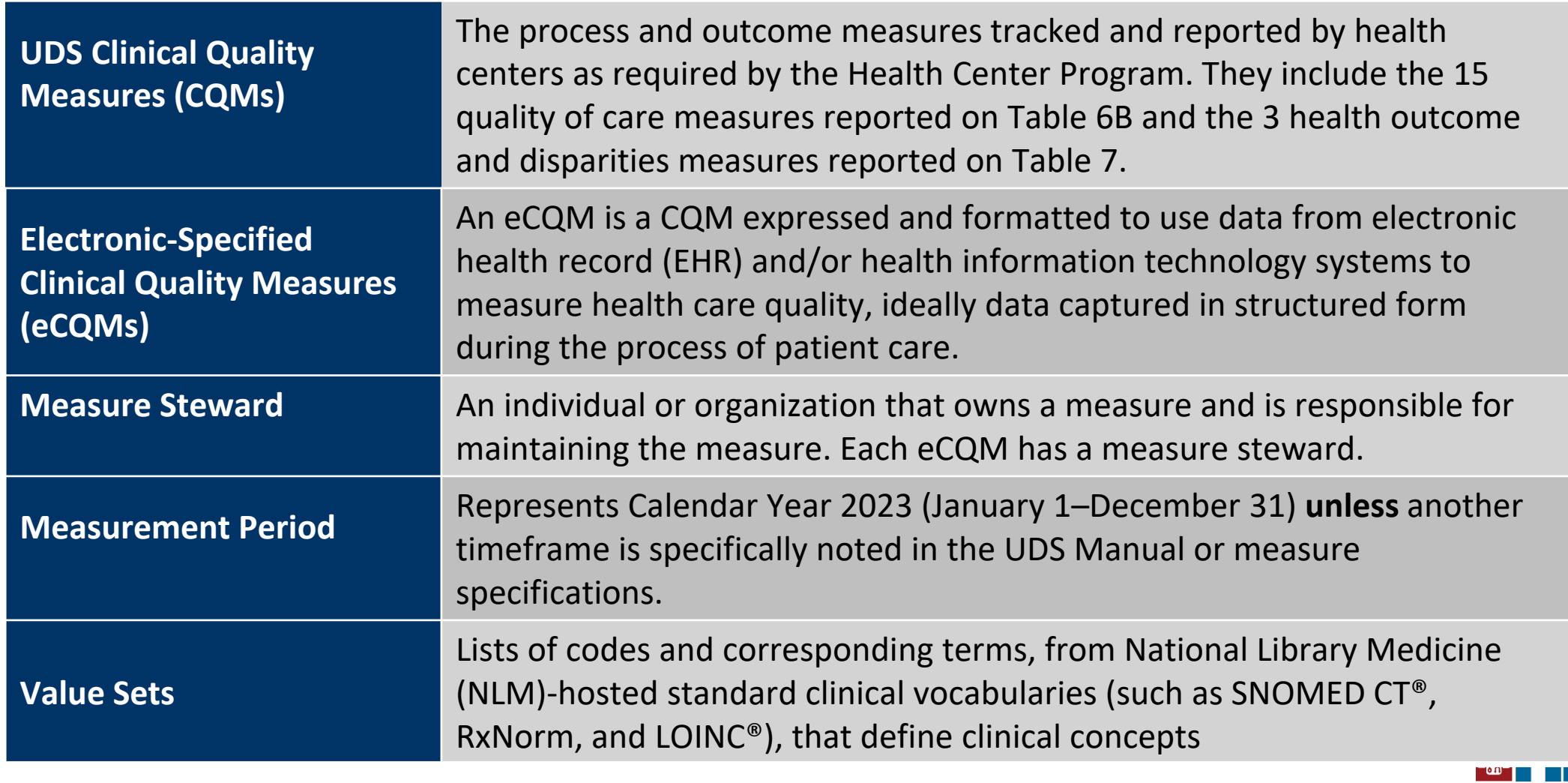

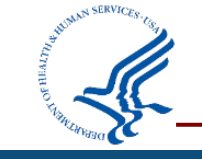

**Health Center Program** 

## **Key Terms in UDS Clinical Quality Measurement** *(cont.)*

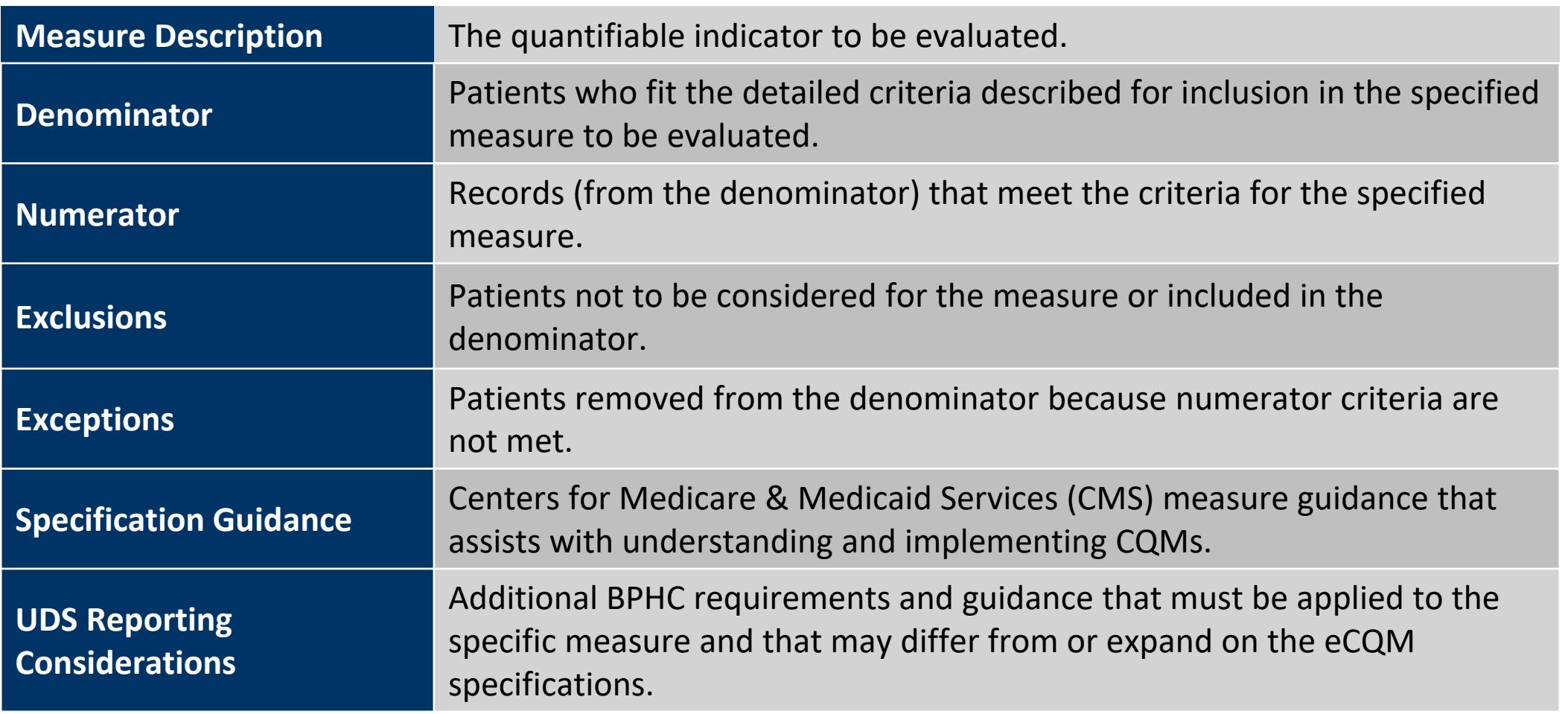

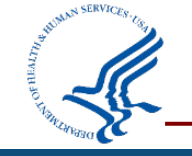

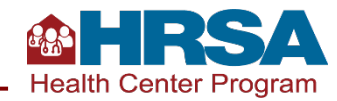

# **Modifications to Tables 6B and 7 Measures**

Patients who have had a UDS-countable visit of any type, who have had a qualifying visit, **as defined by the measure steward for each measure**, are to be considered for the denominator.

Include and evaluate patients for the denominator who had **at least one medical visit** during the measurement period as specified in the measure (dental visits are used for the dental sealant measure), even though some eCQMs may specify a broader range of service codes.

#### **2022 UDS Guidance NEW 2023 UDS Guidance**

Include and evaluate patients for the denominator who had **at least one eligible countable visit (as defined by the measure steward for the selected eCQM)** during the measurement period as specified in the measure.

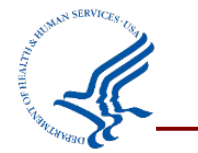

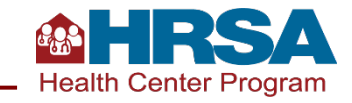

# **CQMs: Keys to Remember**

**To be reported**  *anywhere* **on the UDS, a patient must have a countable visit on Table 5 during the** 

#### **year.**

Countable visits can be in multiple service areas (medical, dental, mental health, substance use disorder, etc.) if they meet the countable visit definition.

**For CQM reporting on Tables 6B and 7, patients must meet the criteria detailed in the individual measure specifications.**

Eligible visit types depend on the specification defined by the particular measure steward and must be assessed for each measure individually.

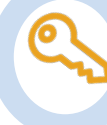

**It is essential to review and use the codes listed in each eCQM.** Many eCQM denominators are still limited to patients who have had at least a medical visit during the year; for other measures, patients with other visit types might also be included.

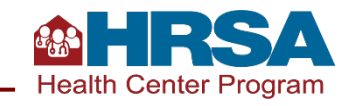

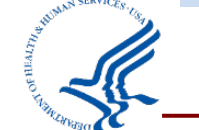

**Did the patient have a countable UDS visit during the year?** 

**No Yes**

**Patient is not eligible to be reported anywhere on the UDS, including the CQMs on Tables 6B and 7.**

**Access eCQM specifications for an individual measure.**

**Review denominator criteria to determine visit types eligible for inclusion.**

**Download the associated codes from the VSAC.**

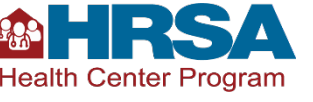

**A patient has only a behavioral health visit during the year. Would they be included on Table 6B?**

- A. Yes, if the visit met all countable visit criteria.
- B. No, because patients must have a medical visit to be included in CQMs.
- C. Yes, but only for behavioral health–associated measures.
- D. There is not enough information given. We would need to refer to the specifications for each CQM to identify what type of visit is eligible.

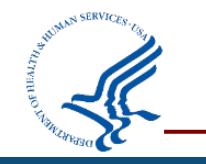

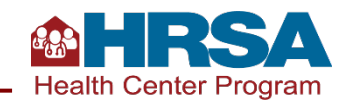

**A patient has only a behavioral health visit during the year. Would they be included on Table 6B?**

- A. Yes, if the visit met all countable visit criteria.
- B. No, because patients must have a medical visit to be included in CQMs.
- C. Yes, but only for behavioral health–associated measures.
- **D. There is not enough information given. We would need to refer to the specifications for each CQM to identify what type of visit is eligible.**

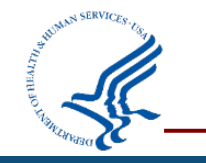

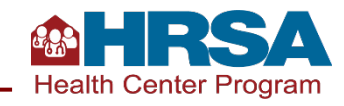

# **Upcoming Webinars on CQMs**

- **UDS Clinical Tables Part 1: Screening and Preventive Care Measures October 3, 1:00–2:30 p.m. ET**
- **UDS Clinical Tables Part 2: Maternal Care and Children's Health October 11, 1:00–2:30 p.m. ET**
- **UDS Clinical Tables Part 3: Chronic Disease Management October 26, 1:00–2:30 p.m. ET**

**Register for webinars here:** <https://bphc.hrsa.gov/data-reporting/uds-training-and-technical-assistance/reporting-training-schedule>

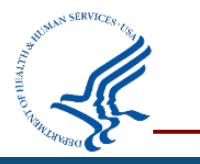

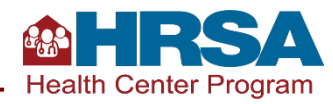

### **UDS Clinical Measures [Criteria \(Quick Reference\)](https://bphc.hrsa.gov/sites/default/files/bphc/data-reporting/clinical-measures-handout.pdf)**

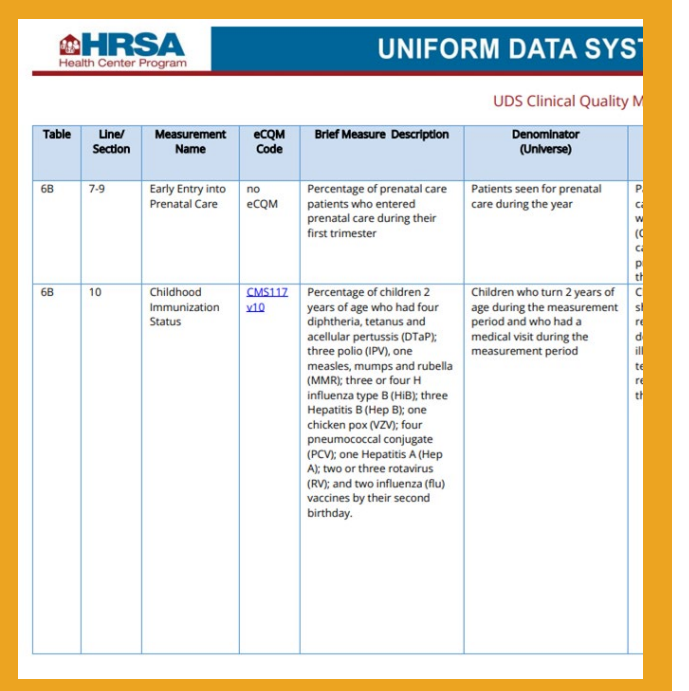

### **[Telehealth Impact on UDS](https://bphc.hrsa.gov/sites/default/files/bphc/data-reporting/telehealth-impact-uds.pdf) Clinical Measures**

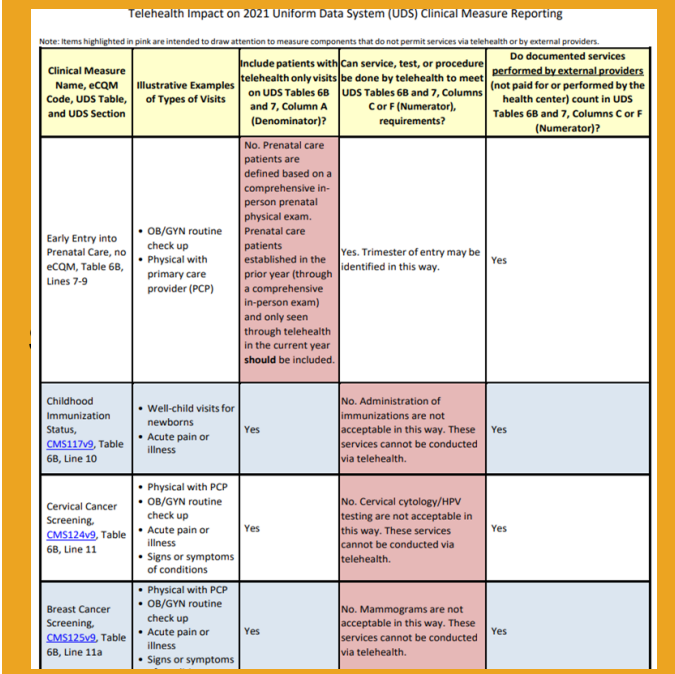

### **UDS Clinical Measures [Exclusions and Exceptions](https://bphc.hrsa.gov/sites/default/files/bphc/data-reporting/2023-uds-clinical-measures-exclusions-exceptions.pdf)**

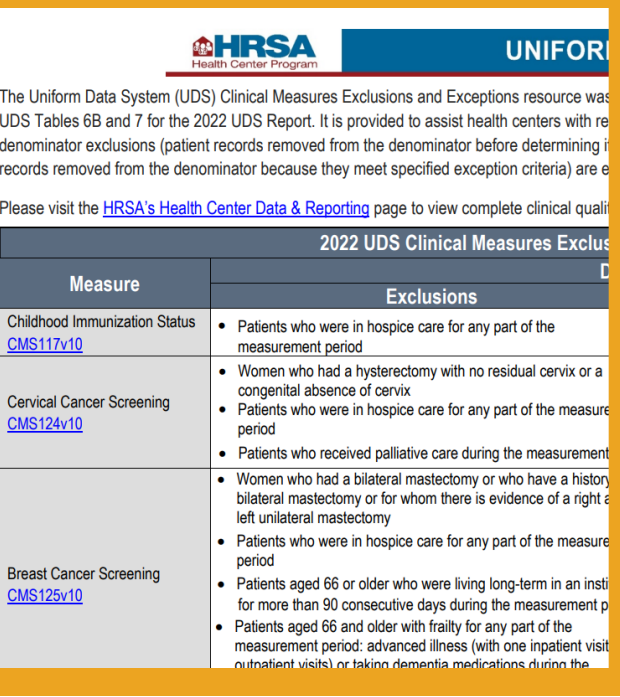

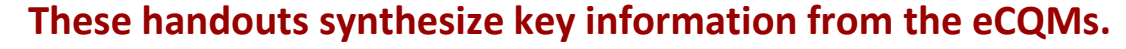

All available on <https://bphc.hrsa.gov/data-reporting/uds-training-and-technical-assistance/clinical-care>

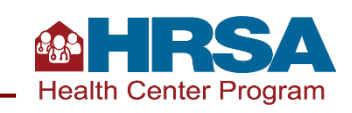

# **Key References for Measure FAQs**

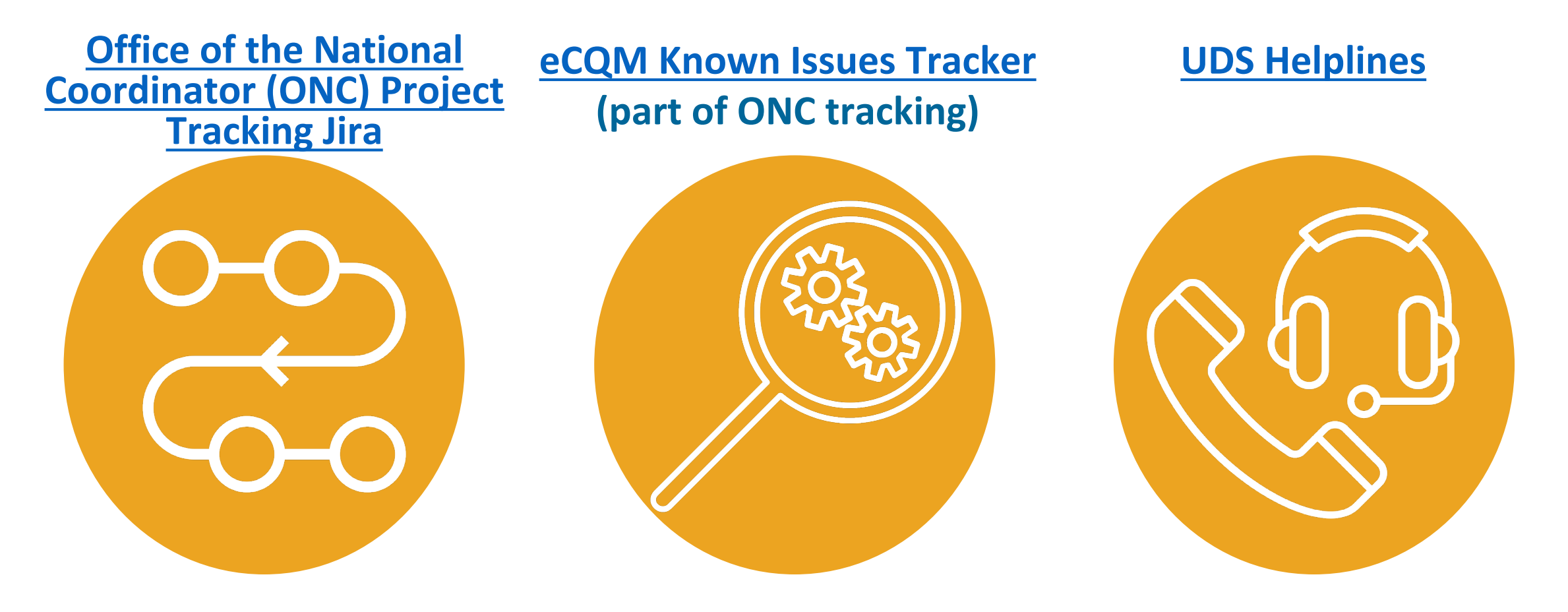

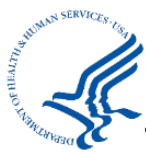

Access each with these links: [https://oncprojectracking.healthit.gov/support/projects/CQM/summary;](https://oncprojectracking.healthit.gov/support/projects/CQM/summary) <https://oncprojectracking.healthit.gov/support/projects/EKI/summary>; and <https://bphc.hrsa.gov/data-reporting/uds-training-and-technical-assistance/technical-assistance-contacts>

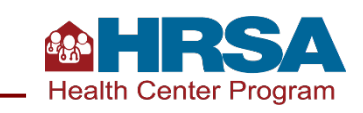

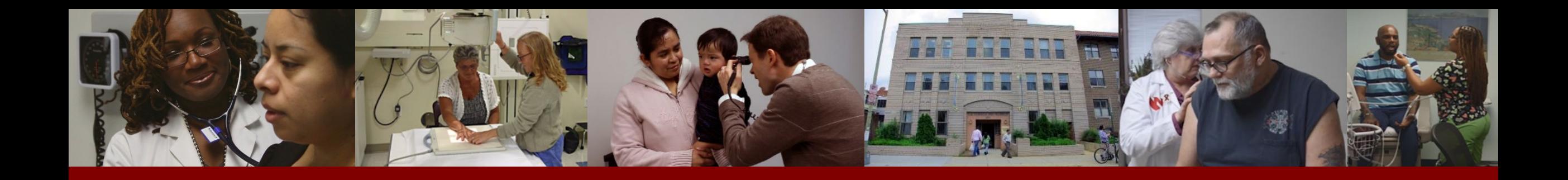

# **Using Measure Specifications and Value Sets for UDS Reporting**

- **Access Measure Specifications from the eCQI Resource Center**
- **Download Codes from the VSAC**
- **Understanding and Applying Described Concepts to UDS Reporting**
- **Key Resources**

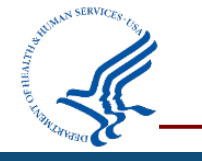

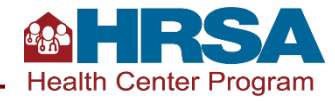

# **Accessing Full eCQM [Specifications](https://vimeo.com/635520357)**

Available to all at [https://vimeo.com/63552](https://vimeo.com/635520357) 0357

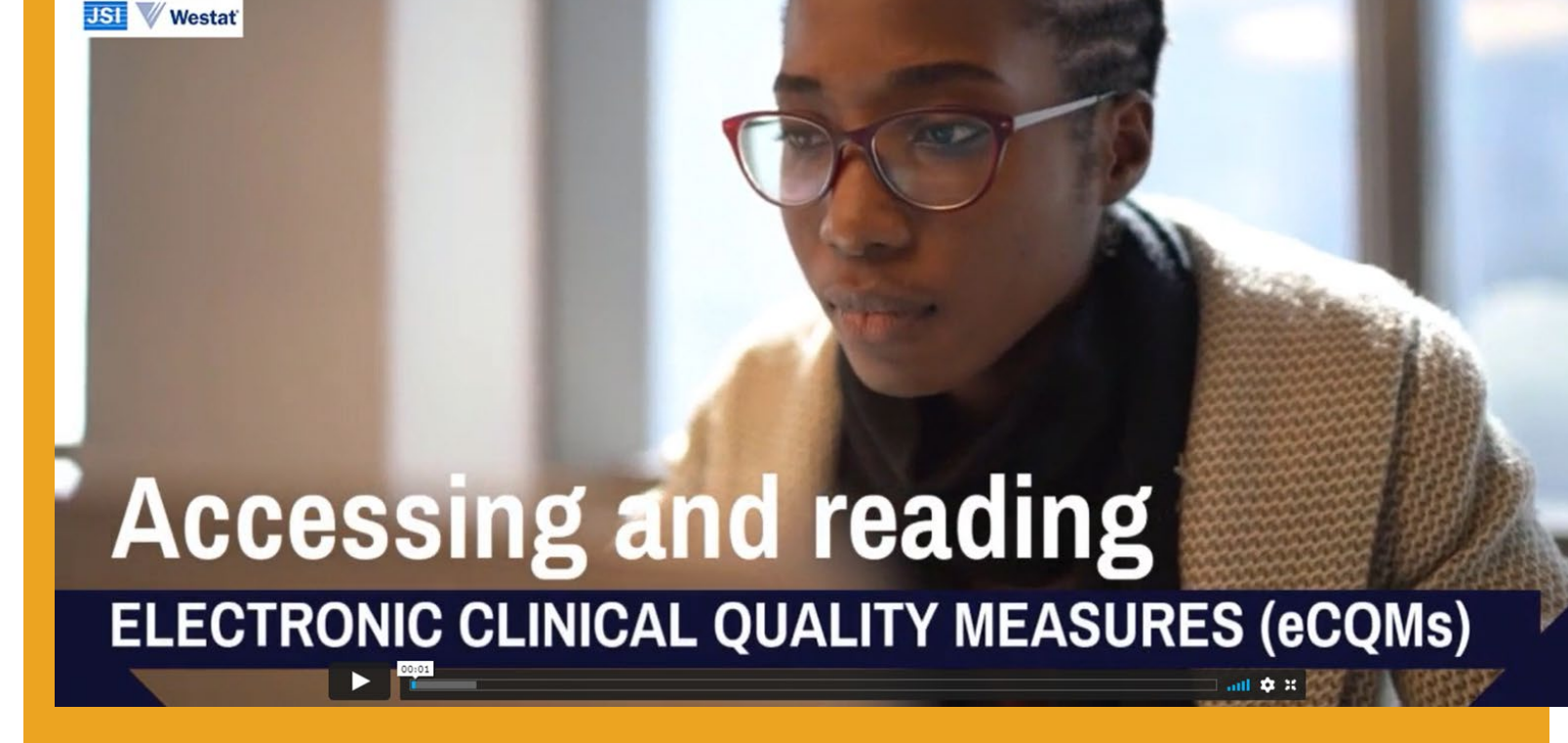

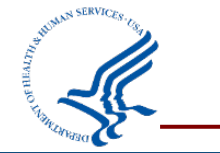

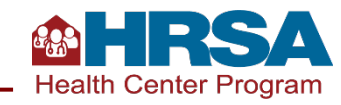

## **Example: Preventive Care and Screening: Screening for Depression and Follow-Up Plan (Line 21) CMS2v12**

**Denominator: Patients aged 12 years and older at the beginning of the measurement period with at least one eligible countable visit during the measurement period, as specified in the measure criteria**

**Question: Are patients with eligible mental health visits to be included in the depression screening measure?** 

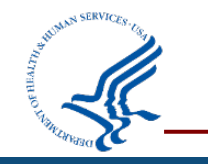

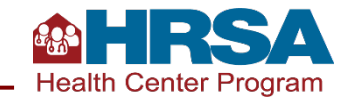

## **Step 1: Access the Measure Specifications (Two Ways)**

#### **Click the link next to the measure name in the UDS [Manual.](https://bphc.hrsa.gov/sites/default/files/bphc/data-reporting/2023-uds-manual.pdf) 1**

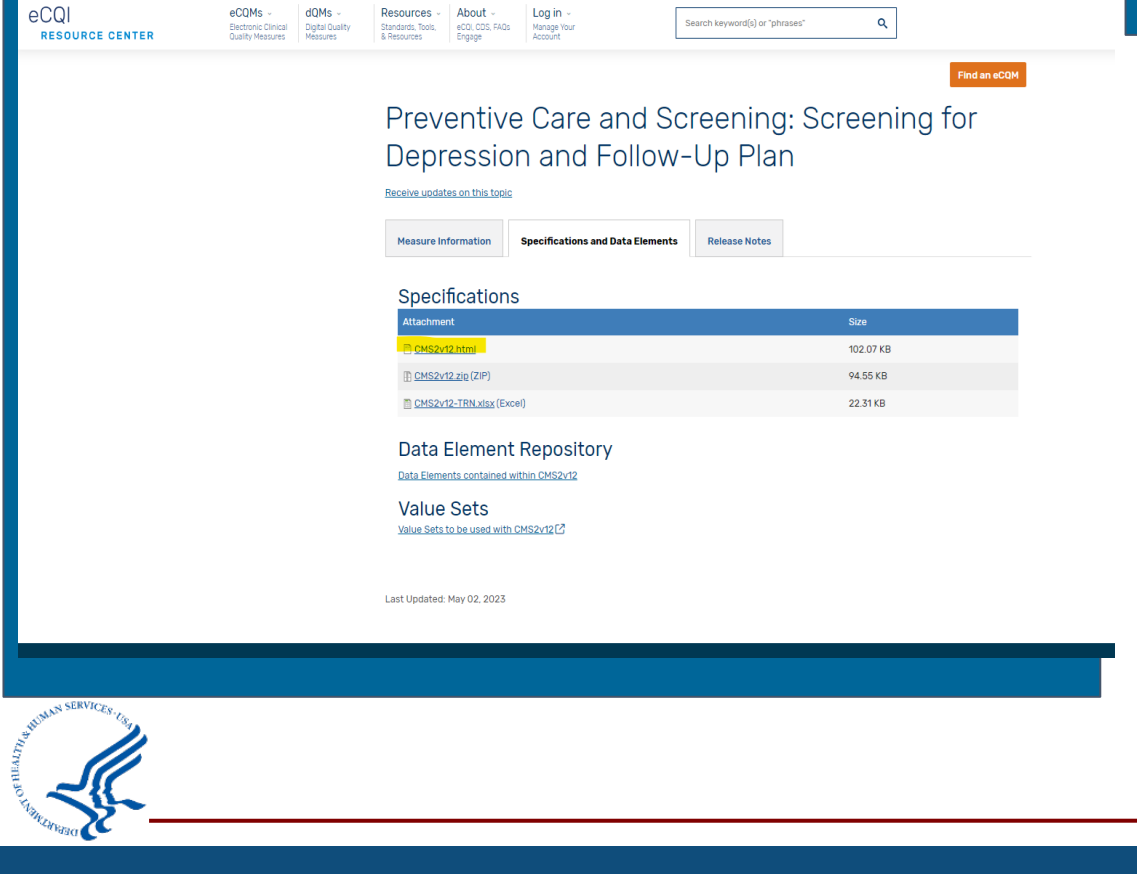

Preventive Care and Screening: Screening for Depression and Follow-Up Plan (Line 21), CMS2v12

#### **Measure Description**

Percentage of patients aged 12 years and older screened for depression on the date of the visit or up to 14 days prior to the date of the visit using an age-appropriate standardized depression screening tool and, if positive, a follow-up plan is documented on the date of or up to two days after the date of the qualifying visit

> **Visit** the eCQI [Resource Center](https://ecqi.healthit.gov/) and select "Eligible Clinician eCQMs" from the orange menu. Click on the title of the measure, then the "specifications and data elements" tab, then the first .html file. **2**

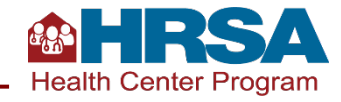

# **Step 2: Read Specifications to Determine Denominator Criteria**

To be included in the **initial population,** someone must have a **qualifying encounter during the measurement period** and be 12 years of age or older at the start of the measurement period.

The measure specifications show that the **denominator criteria** for this measure is equal to the "initial population."

To determine what defines a **qualifying encounter,**  search for the phrase using Ctrl + F.

The definition of a Qualifying Encounter for this measure is: **"Encounter Performed": "Encounter to Screen for Depression" "Encounter Performed": "Physical Therapy Evaluation" "Encounter Performed": "Telephone Visits."**

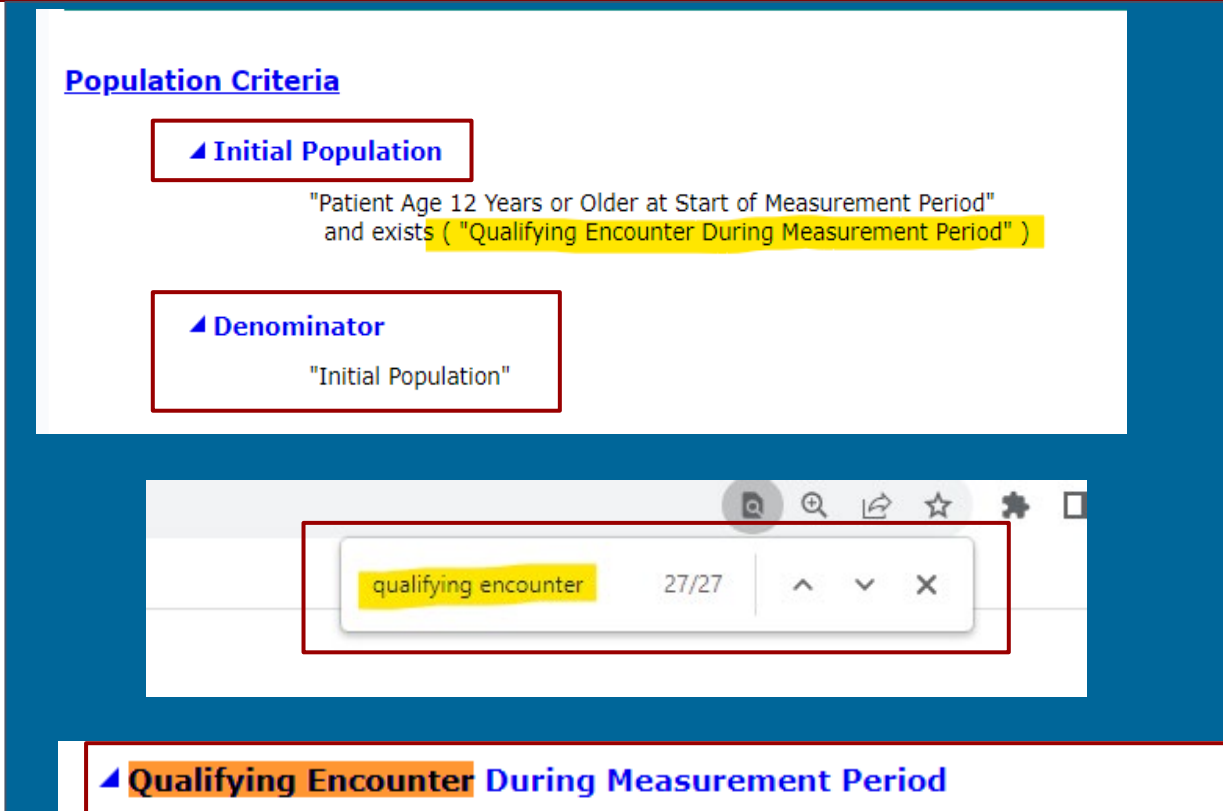

(I"Encounter, Performed": "Encounter to Screen for Depression"] union ["Encounter, Performed": "Physical Therapy Evaluation"] union ["Encounter, Performed": "Telephone Visits"] ) QualifyingEncounter where OualifyingEncounter.relevantPeriod during "Measurement Period"

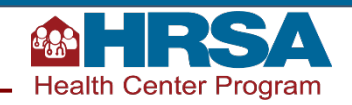

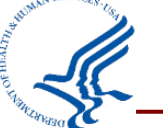

## **Step 3: Find the Relevant Value Set in Measure Specifications**

#### **Terminology**

- code "Adolescent depression screening assessment" ("LOINC Code (73831-0)")
- code "Adult depression screening assessment" ("LOINC Code (73832-8)")
- code "Depression screening negative (finding)" ("SNOMEDCT Code (428171000124102)")
- code "Depression screening positive (finding)" ("SNOMEDCT Code (428181000124104)")
- valueset "Adolescent Depression Medications" (2.16.840.1.113883.3.526.3.1567)
- valueset "Adult Depression Medications" (2.16.840.1.113883.3.526.3.1566)
- valueset "Binolar Diagnosis" (2.16.840.1.113883.3.600.450)
- valueset "Depression Diagnosis" (2.16.840.1.113883.3.600.145)
- valueset "Encounter to Screen for Depression" (2.16.840.1.113883.3.600.1916
- valueset "Ethnicity" (2.16.840.1.114222.4.11.837)
- valueset "Follow Up for Adolescent Depression" (2.16.840.1.113883.3.526.3.1569)
- valueset "Follow Up for Adult Depression" (2.16.840.1.113883.3.526.3.1568)
- valueset "Medical Reason" (2.16.840.1.113883.3.526.3.1007)
- valueset "ONC Administrative Sex" (2.16.840.1.113762.1.4.1)
- valueset "Patient Declined" (2.16.840.1.113883.3.526.3.1582)
- valueset "Payer" (2.16.840.1.114222.4.11.3591)
- valueset "Physical Therapy Evaluation" (2.16.840.1.113883.3.526.3.1022)
- valueset "Race" (2.16.840.1.114222.4.11.836)
- valueset "Referral for Adolescent Depression" (2.16.840.1.113883.3.526.3.1570)
- valueset "Referral for Adult Depression" (2.16.840.1.113883.3.526.3.1571)
- valueset "Telephone Visits" (2.16.840.1.113883.3.464.1003.101.12.1080)

#### **Data Criteria (QDM Data Elements)**

**1 Search for the value set associated with "Encounter to Screen for Depression" using Ctrl + F.** 

encounter to screen for dep 2/4

**<sup>2</sup> The string of numbers beginning with "2" next to the value set name is the value set ID. This can be used to search the VSAC for codes included in the "Encounter to Screen for Depression" value set.**

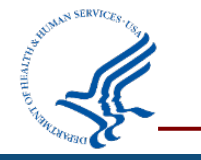

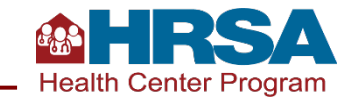

# **Accessing Codes for All Measures**

**Download all codes from the VSAC site:** Once you are logged in, go to Download tab  $\rightarrow$  2023 Reporting  $\rightarrow$  eCQM Value Sets for Eligible **Clinicians** 

#### **Two download options:**

- ➔ Download Excel **Sorted by CMS ID** to get the full set for each measure—you'll match the CMS # from the UDS Manual to the CMS # on the tabs of the downloaded spreadsheet. There are more measures in the spreadsheet then there are in the UDS.
- ➔ Download Excel **Sorted by Value Set Name** to find codes for only certain value sets. (Remember, value sets are the defined components of each measure.)

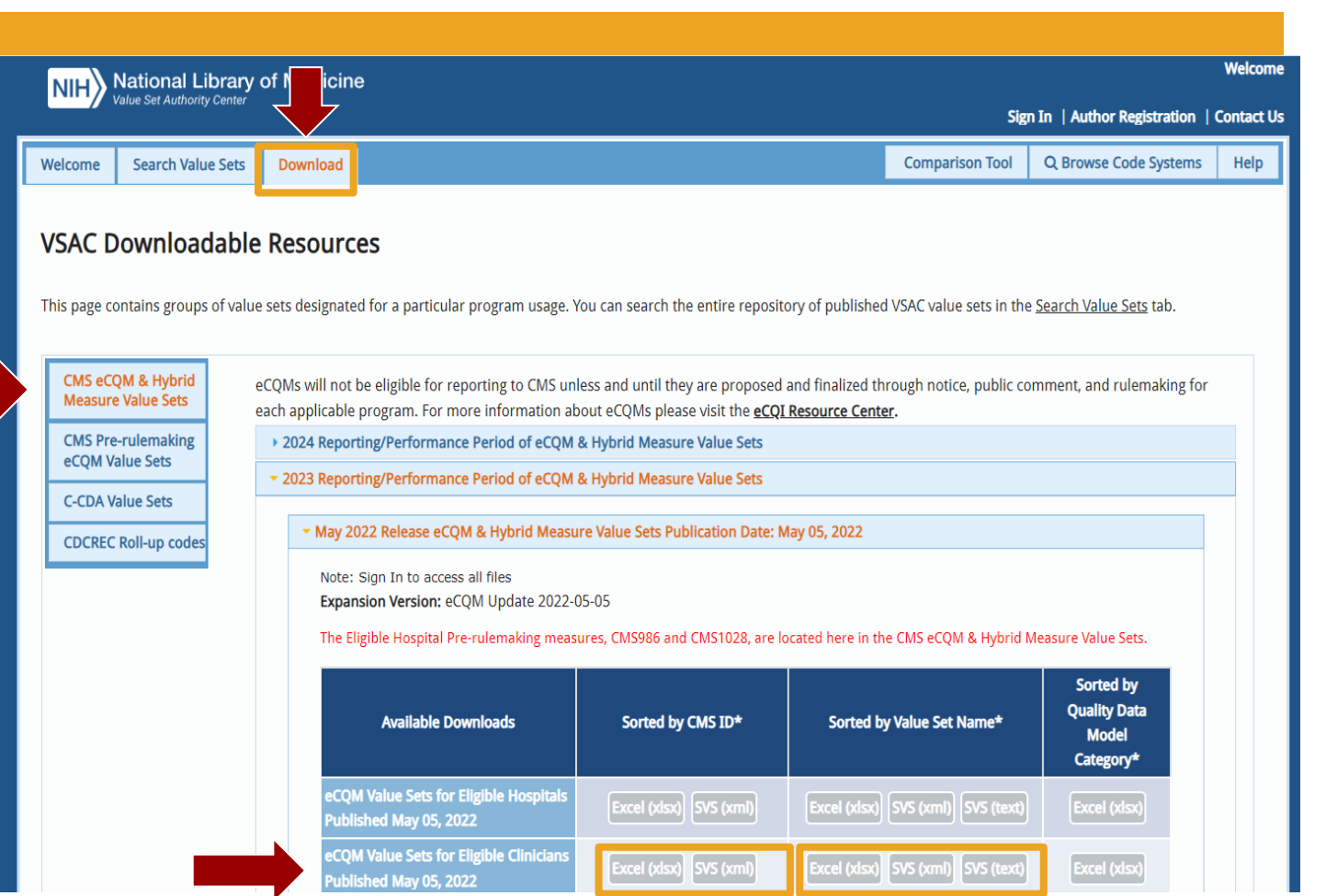

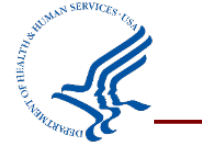

## **Step 4: Access Value Sets from VSAC**

- **Click on the tab at the bottom of the spreadsheet with the CMS ID of the relevant measure. 1**
- **Filter the "Value Set Name" colu mn by the name of the 2 value set.**
	- In this example, it is "Encounter to Screen for Depression."

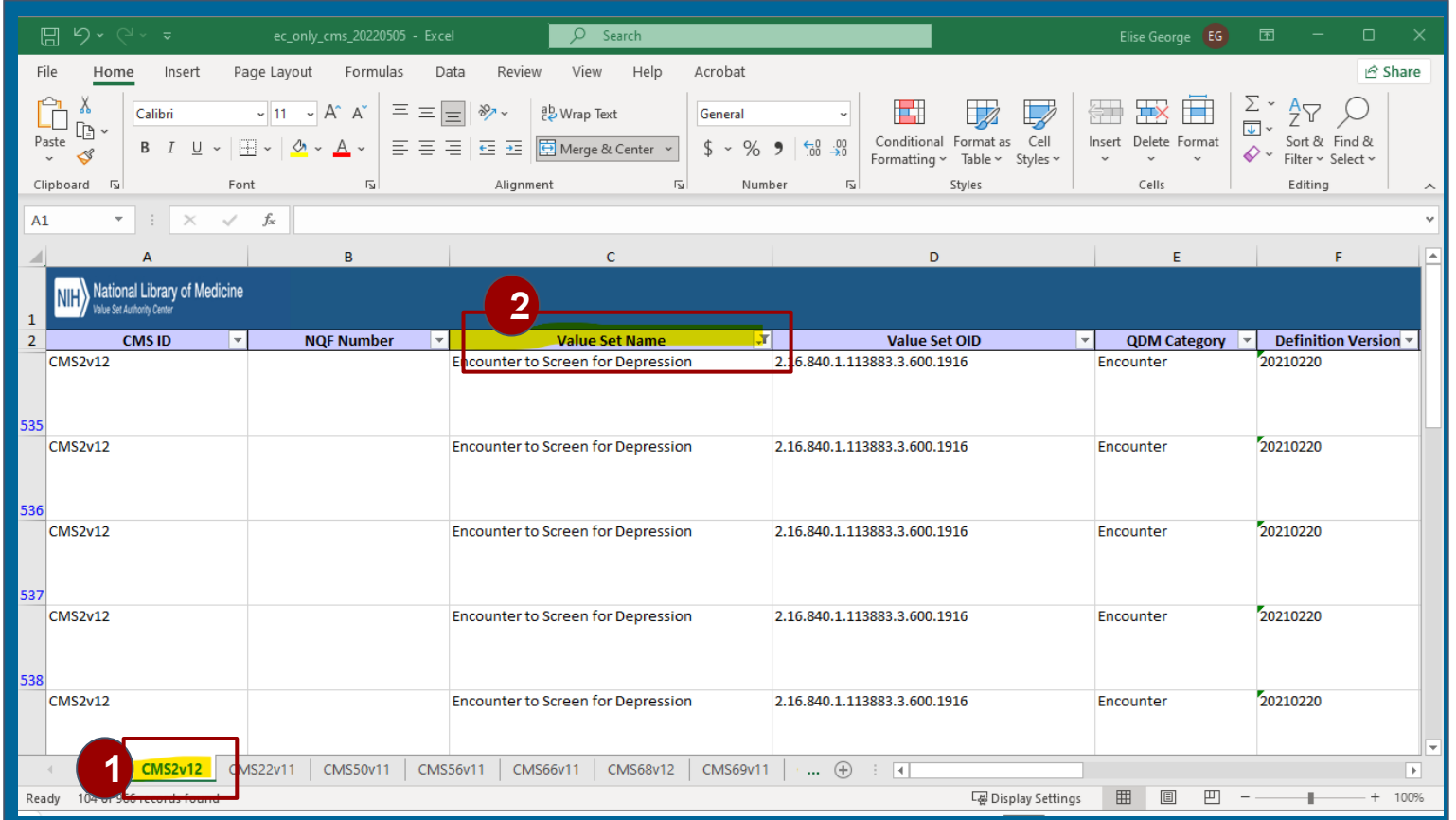

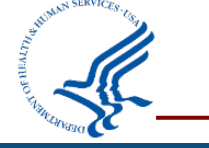

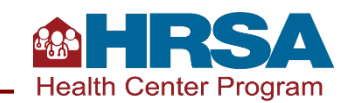

## **Step 5: Review Codes**

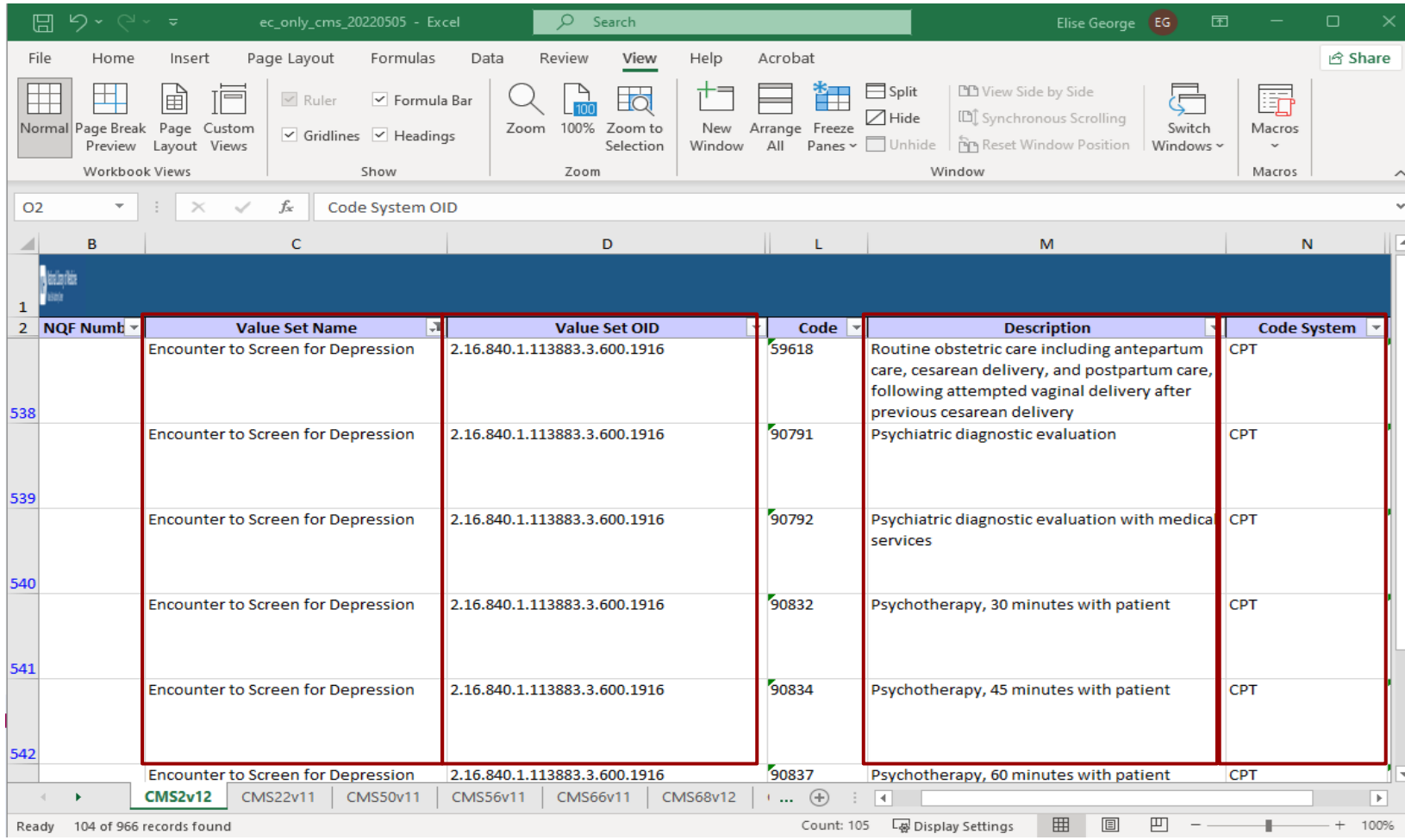

By reviewing the **"Description"** column, we can see that there are codes associated with mental health visits included in the value set for "Encounter to Screen for Depression"

**Question:** Are patients with mental health visits eligible to be included in the depression screening measure? **Yes, a patient who had one of the eligible codes needs to be included in the denominator.**

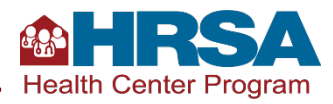

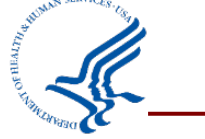

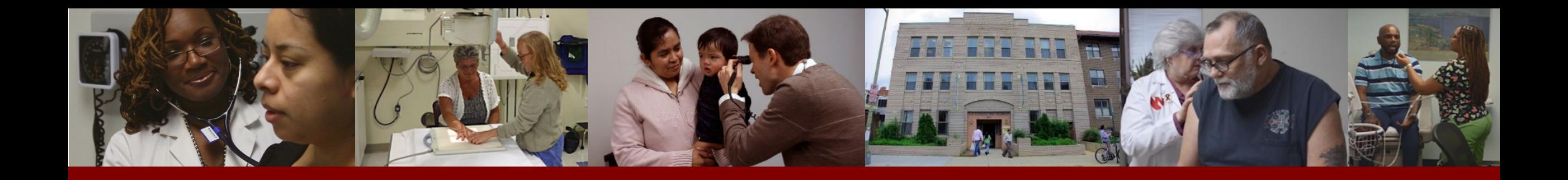

# **Workflow Opportunities to Improve Alignment with CQMs**

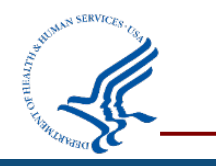

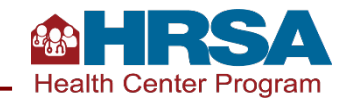

# **CQMs in the UDS**

### **THE IDEAL**

Measures set guidelines for patient care, in the form of quality measures based on U.S. Preventive Services Task Force (USPSTF) or other evidence-based recommendations, across clinics, areas, patient populations, etc., driving high quality and equity in care for all.

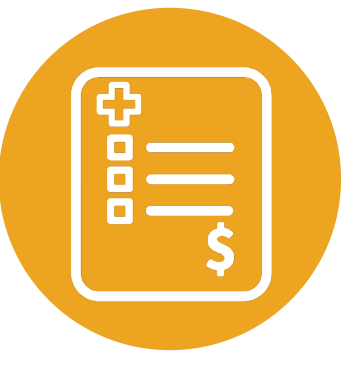

### **THE REALITY**

Measures might be more accurately described as evaluating the *documentation* of patient care and whether *that documentation* aligns with measures that indicate high-value care.

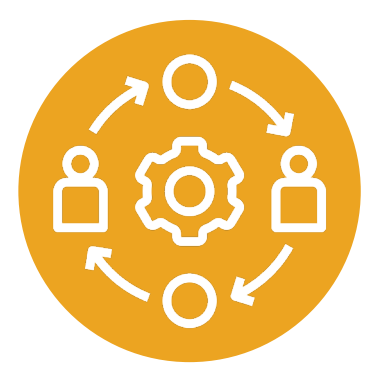

Work is required across many levels: addressing patient hesitation/barriers, addressing staff hesitation/barriers, and addressing capacity, awareness, and structural barriers for all involved.

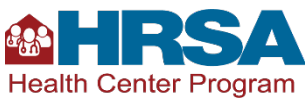

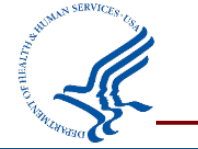

# **Key Considerations to Meet Measure Requirements**

- Maintain/update the problem list regularly.
- Document onset date(s) when required, such as for diagnoses.
- Document surgical history (e.g., hysterectomy or mastectomy) or other history accurately in your system.

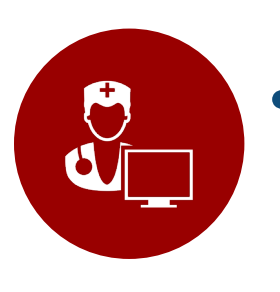

- Appropriately identify eligible visits.
	- **EXA)** Remember, almost all measures define the specific types of visits (e.g., certain visit codes) that count toward the denominator.

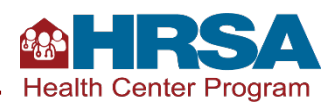

# **Three Layers of Data Use and Quality**

**External Reporting and Performance**

Regulatory or statutory requirements (UDS, PI, P4P) | PCMH | Grants, etc.

### **Quality Improvement and Population Management**

Registry and exception reporting | QI PDSAs Trending and monitoring

### **Point of Care**

Pre-visit planning | Huddle Care management

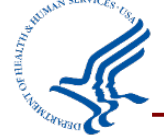

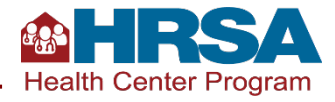

# **Three Parts to Data Alignment**

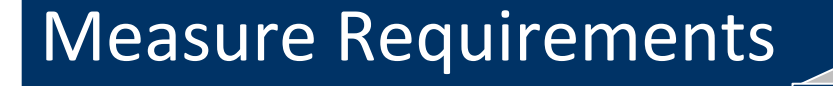

### EHR Requirements

### Internal Workflow + Mapping

**Each quality measure has eCQM specifications and national standards across many reporting programs.**

**Each EHR vendor provides detailed guidance about how data must be captured in their specific EHR to meet the specifications.** 

**Each health center has internal processes and mapping, which must align with both measure and EHR requirements.** 

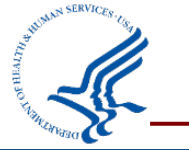

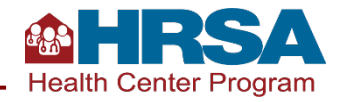

# **CQM Alignment Concerns**

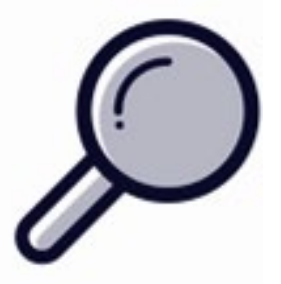

### **NUMERATOR ISSUES**

- Report not finding evidence of compliance in chart
- *Examples: scanned lab results or results documented in text not "counting," documentation of medication or screening not aligned with specs*

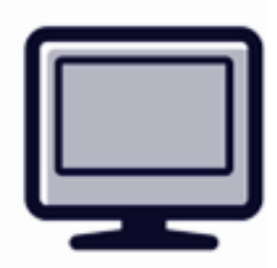

### **INITIAL POPULATION/DENOMINATOR ISSUES**

- Report not looking at the correct population of patients
- *Examples: wrong timeframe, missing exclusions, only including established patients, not documenting exclusions in the patient's chart*

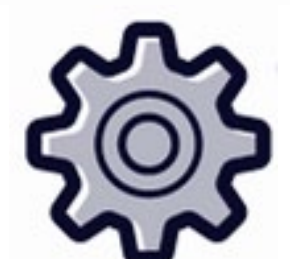

### **CLINICAL SERVICE ISSUES**

- Indicated service not being provided or outcome not being achieved
- Examples: HbA1c is in fact 9.5%, patient has not received the required screening, etc.

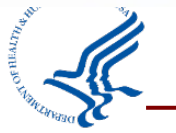

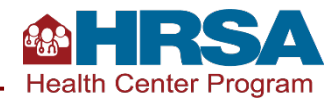

# **EHR Requirements**

**Annual Changes**

**Structured Data**

**Each EHR generally puts out a user guide or quality measure guidance annually (e.g., with updated eCQM specifications and UDS Manual). Each vendor makes this available on their intranet or community site.**

All measure components require structured data. Most eCQMs look at **orders (labs, diagnostic imaging, procedures, etc.) and/or CPT codes. Data must be complete (such as complete results and closed encounters with appropriate CPT codes).**

**Type and Location of Data** Each EHR has report mapping that pulls data from specific codes, types of **data, and the location of that data (such as in history of illness, social history, etc.). Knowing the details of this is essential to ensuring accurate reports.**

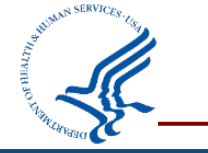

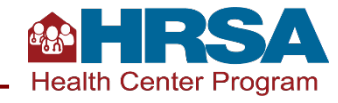

# **Internal Workflow and Mapping**

Assess **what, where**, and **how** information is being captured in the EHR. Assess **consistency** across providers, care team, and sites.

### **Consider approaches to workflow redesign:**

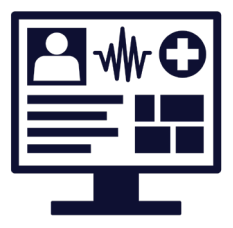

Utilize existing workflow templates to get started and map out how your work is currently being done.

Prioritize aspects of your workflow that need improvement. Work in stages, creating wins along the way.

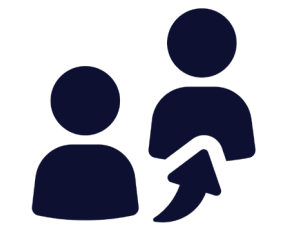

Engage staff. What sounds like resistance is often valuable information about a process issue.

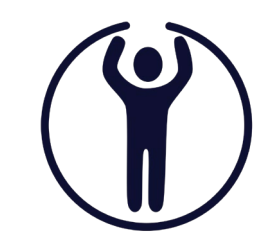

Test new workflows in small ways, or test different ways of doing a task to identify what works best in your health center.

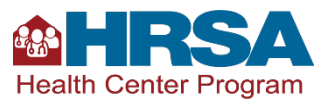

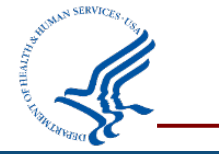

# **eCQM Flow**

**Each eCQM has a process flow map, which can be found in the [eCQM resources tab of the Eligible](https://ecqi.healthit.gov/ep-ec?qt-tabs_ep=0&globalyearfilter=2023&global_measure_group=3716) Clinician (EC) eCQMs home page.**

The eCQM Flows are flowcharts designed to assist in the interpretation of the eCQM logic and can be accessed from the eCQI Resource Center.

These flows provide an overview of each of the population criteria components and associated data elements that lead to inclusion, exclusion, or exception in the eCQM's denominator and numerator.

# **Example eCQM flow: Cervical Cancer Screening**

#### 2023 eCOM Flow eCOM Identifier: CMS124v11 NOTE: This flow diagram represents an overview of

population criteria requirements. Refer to the eCQM specification for a complete list of data elements included in this measure and required for submission.

#### **Cervical Cancer Screening**

- Percentage of women 21-64 years of age who were screened for cervical cancer using either of the following criteria: \* Women age 21-64 who had cervical cytology performed within the
- last 3 years \* Women age 30-64 who had cervical human papillomavirus (HPV) testing
- performed within the last 5 years

This eCQM is a patient-based measure

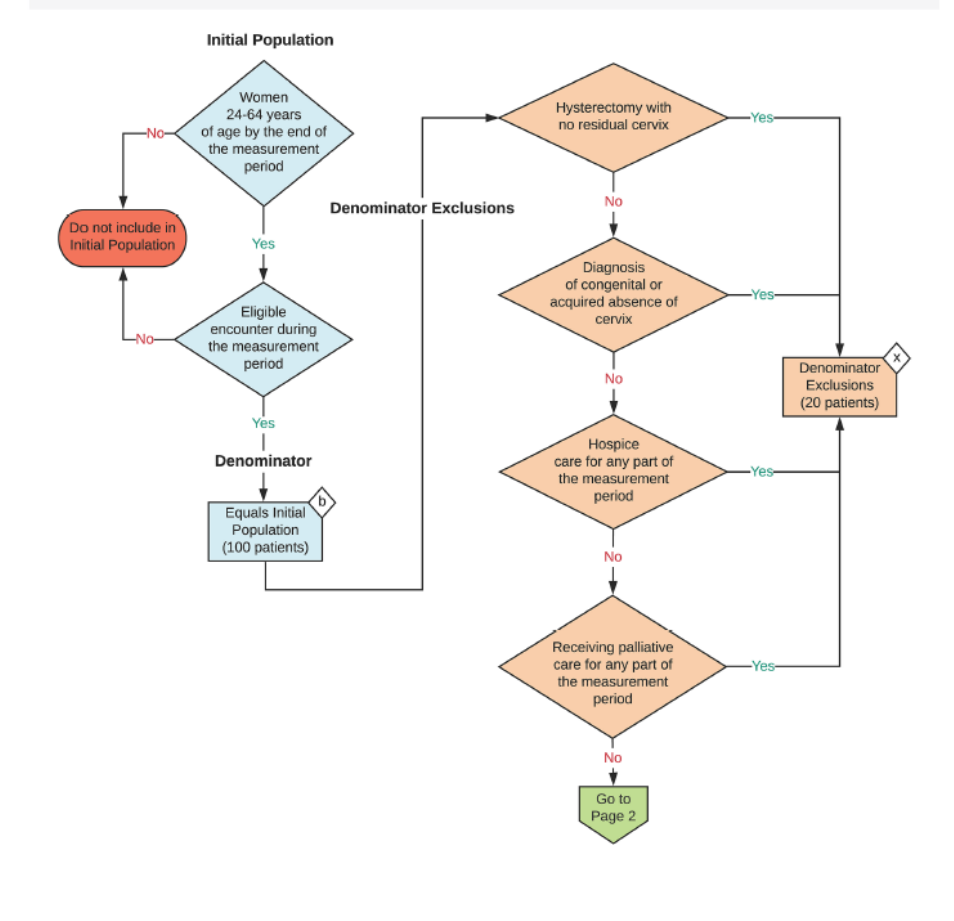

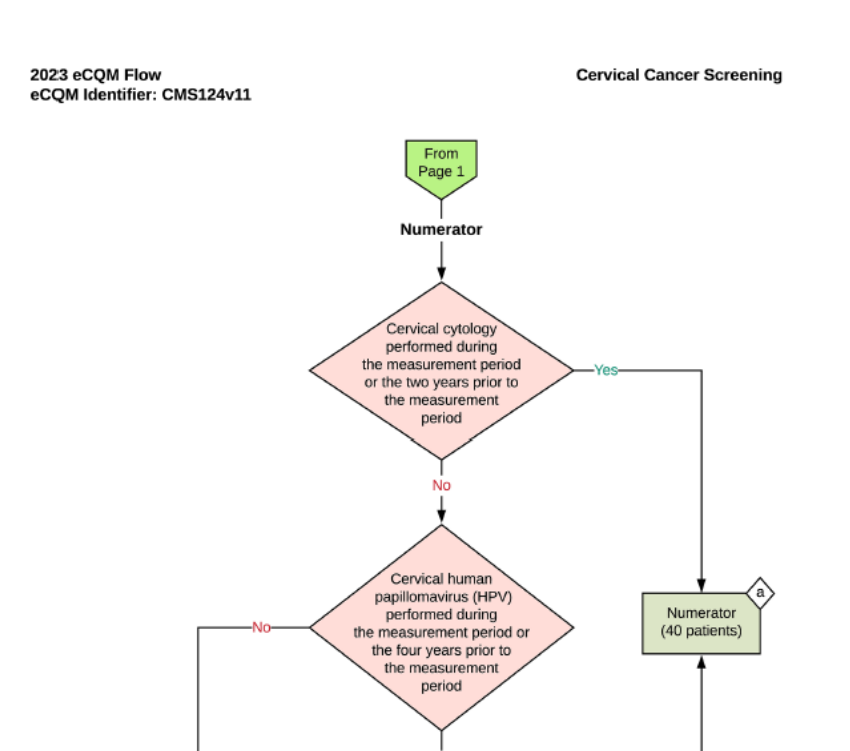

Age 30 years

or older at time of

screening

Numerator

not met

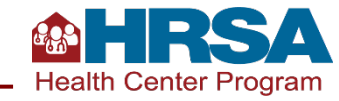

# **Tool: Process Mapping**

#### RECORDING COLONOSCOPY RESULTS

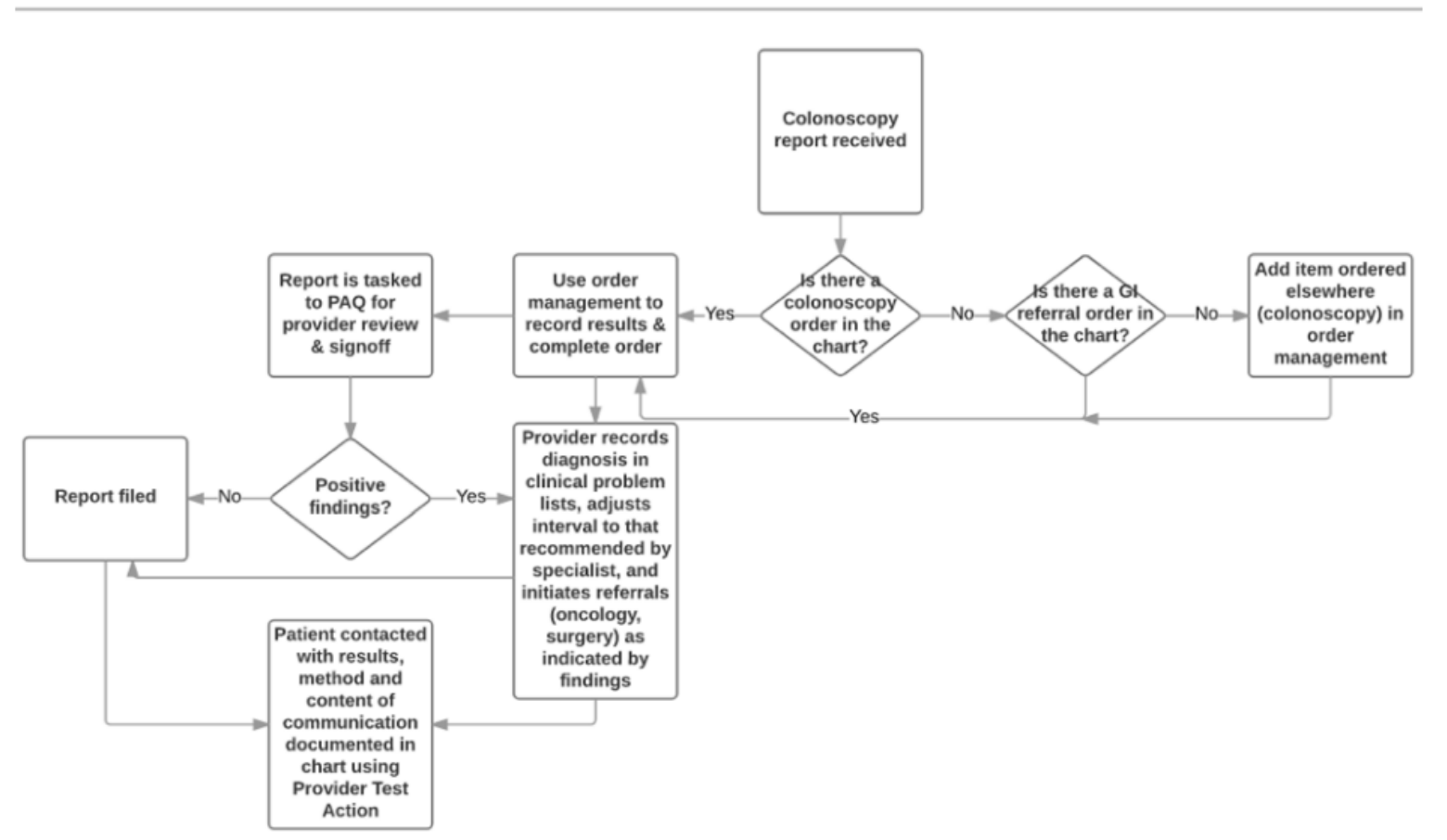

Process mapping is a technique used to visually map out the steps of workflows and processes.

#### Process mapping:

- Invites discussion and ongoing engagement.
- Communicates how a process works in a concise and straightforward way.
- $\checkmark$  Identifies inefficiencies, surprises, and strengths.
- Provides a basis for discussing and assessing solutions - how does this impact the current process? Where does it fit?

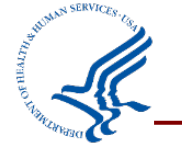

Source:<https://www.oregon.gov/oha/HPA/dsi-tc/Documents/Diabetes-Metrics-Toolkit.pdf>

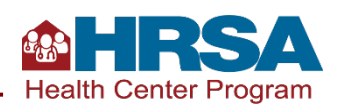

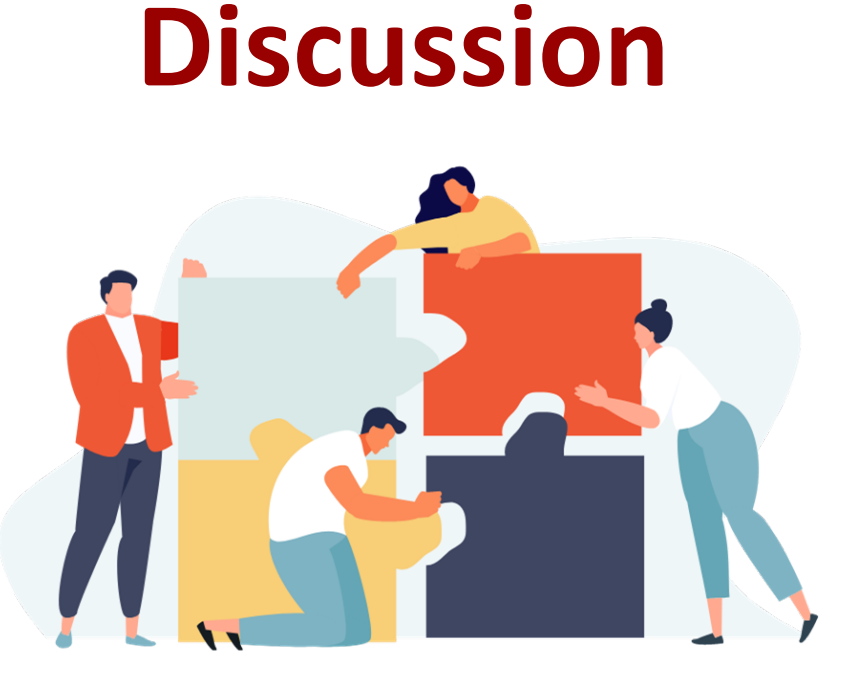

# **What steps have you taken to address data alignment?**

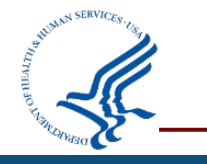

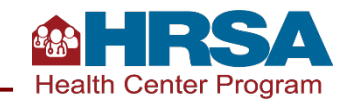

# **Remember: Three Parts to Data Alignment**

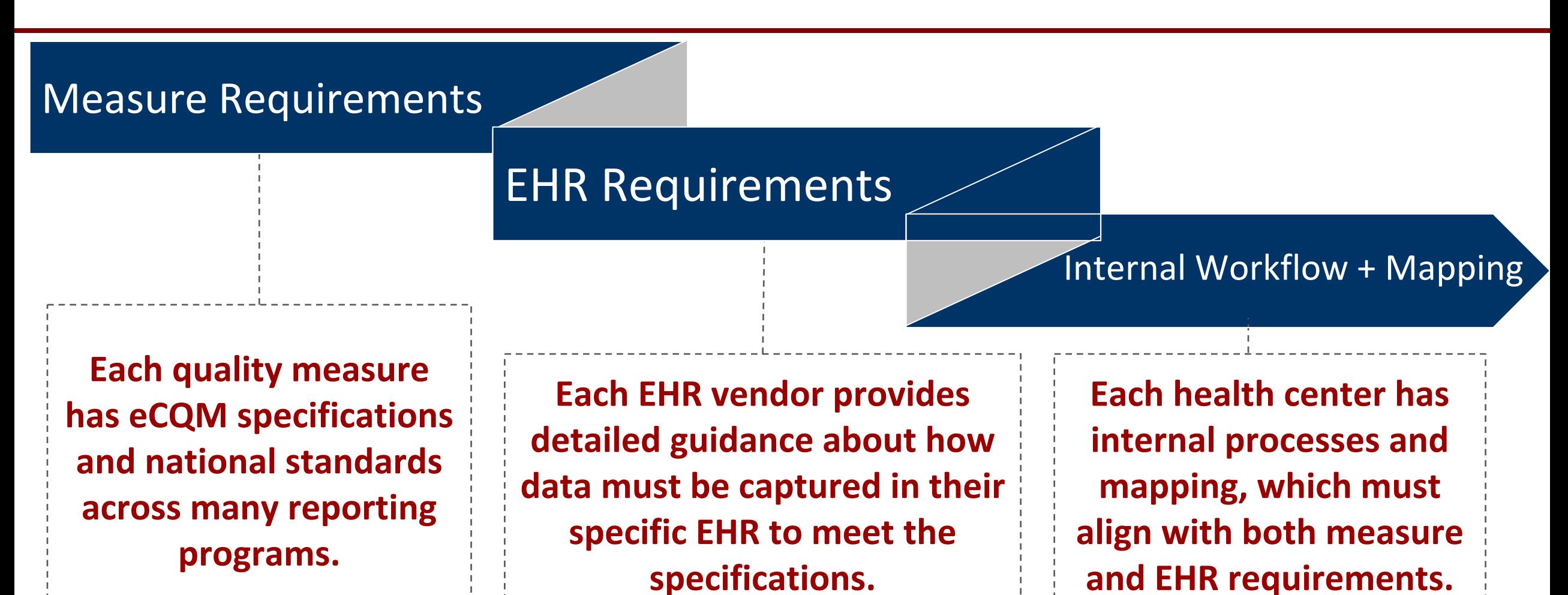

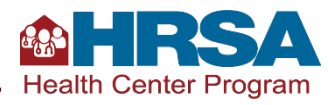

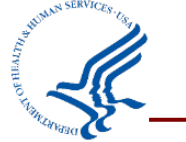

# **Approaches to Assessing Data Alignment**

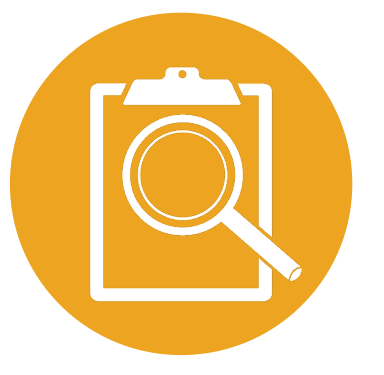

**Compare location, type, and codes associated with each measure component to identify inconsistencies. What codes drive this measure? Where do they need to be documented in the EHR?**

**Compare results from the EHR to another source (random sample of charts or population health management system) to determine whether all the component parts of the measure were found in the review. Are there cases in which the EHR says the patient doesn't meet the measure, but the information was found in the review? Where do your processes/workflows NOT align with guidance?**

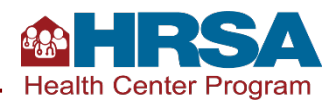

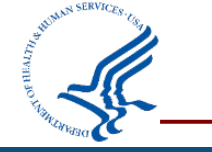

## **Tool: Performance Measure Data Definition Worksheet**

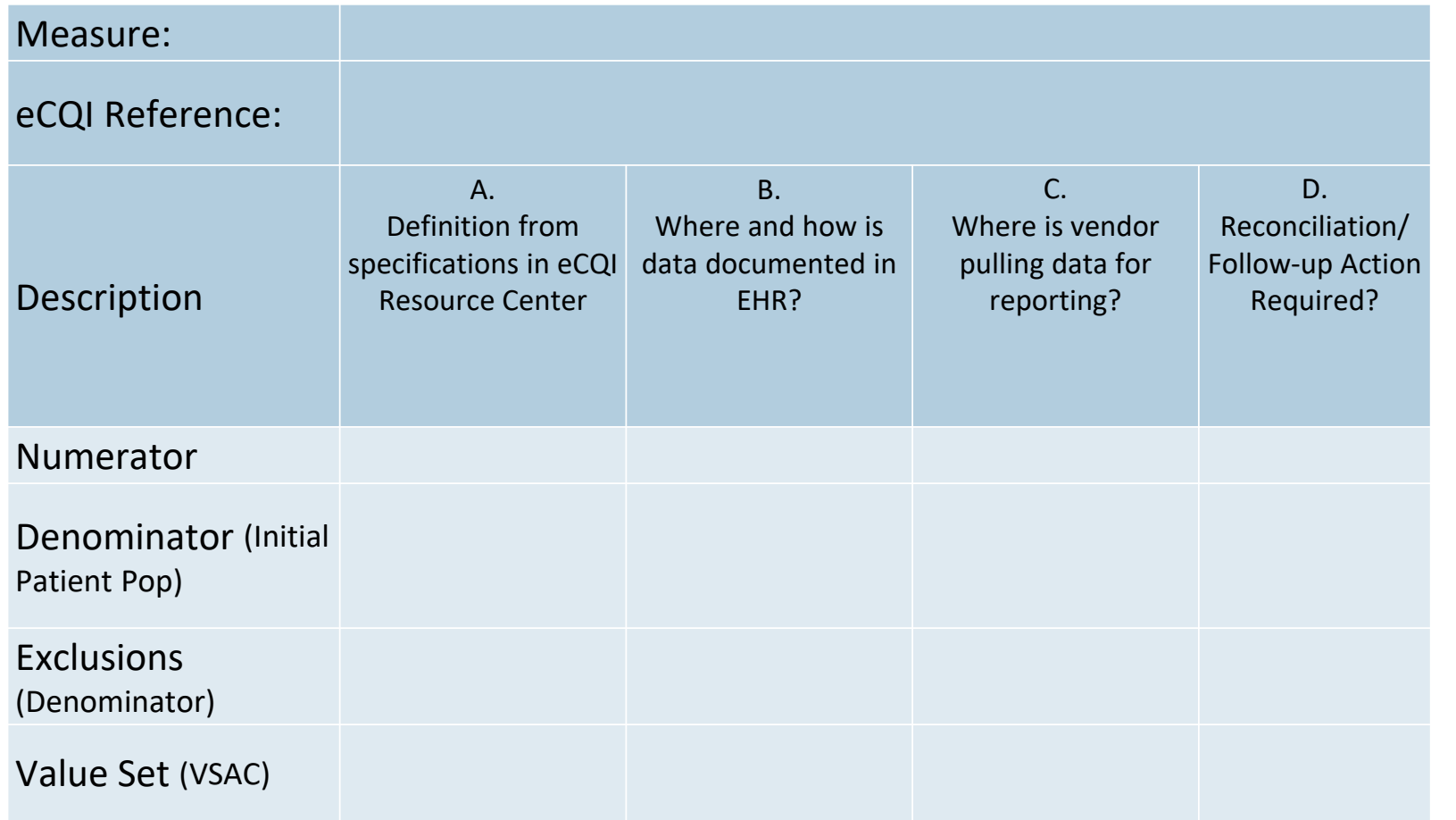

- Provides step by step instructions to assess alignment between measure specifications, EHR requirements, and health center workflows.
- Can be used to document findings and inform workflow redesign and QI efforts

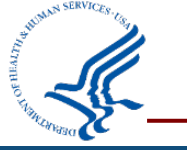

**Download here**: [HITEQ Performance Measure Data Definition Worksheet](https://tinyurl.com/HITEQtools)

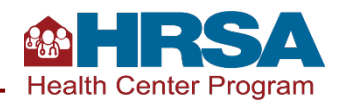

# **Addressing Where Alignment Is Needed**

✔All data must be structured in the correct form (code, type, and location).

✔Lab orders often require LOINC codes.

◆ Measures with medications (e.g., statin) often require updating prescription information.

◆ Correct CPT codes are often required in addition to orders and results.

✔Update mapping between your providers, your system, and your vendor.

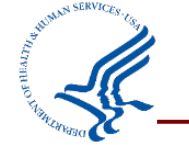

## **Resources**

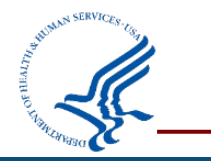

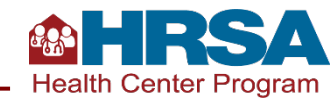

**Getting Started with CQMs:** 

# **eCQI Resource Center**

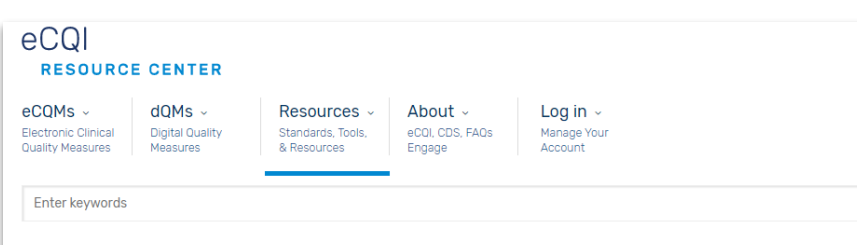

#### eCQM Implementation Checklist

Receive undates on this tonic

The Centers for Medicare & Medicaid Services (CMS) requires an eligible clinician . eligible hospital (EH ?) or critical access hospital @ (CAH) to use the most current version of the eCQMs @ for quality reporting programs.

The Preparation and Implementation Checklists (PDF) assume that a health care practice/organization has determined which measures to report on. It provides the necessary technical steps health information technology  $\circledcirc$  (IT) developers, implementers and health care organizations must take to update their systems and processes with the eCQM Annual Update for the upcoming reporting and performance periods. The most recent eCQM Annual Update should be applied to your system for use in CMS electronic quality reporting.

#### **Preparation Checklist**

### • **[eCQM Implementation Checklist](https://ecqi.healthit.gov/ecqm-implementation-checklist)**

- Five preparation steps
- Seven implementation steps
- **eCQM supports include:**
	- o [eCQI Resource Center:](https://ecqi.healthit.gov/) On the page for each measure, in the "Measure Information" tab, there is the option to "compare"—e.g., 2022 to 2023. **This highlights changes year over year.**
	- [eCQM Flows:](https://ecqi.healthit.gov/ep-ec?globalyearfilter=2023&global_measure_group=3716) Workflows for each eCQM, updated annually; downloads as a ZIP file.
	- o [Technical Release Notes: 2023 Performance Period](https://ecqi.healthit.gov/sites/default/files/EC-TRN-2022-05-v3.pdf)  Electronic Clinical Quality Measures (eCQMs)
	- [eCQM value sets:](https://vsac.nlm.nih.gov/download/ecqm?rel=20220505) The VSAC site, where you can search value sets.
	- Additional resources on the [eCQM Resources page.](https://ecqi.healthit.gov/ep-ec?globalyearfilter=2023&global_measure_group=3716)

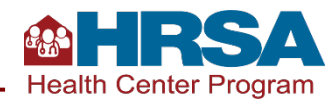

# **Support Is Available**

Resources Are Available to Support Your UDS Reporting!

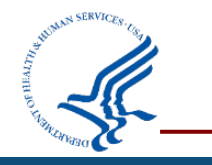

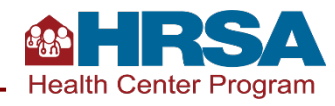

# **Support Available**

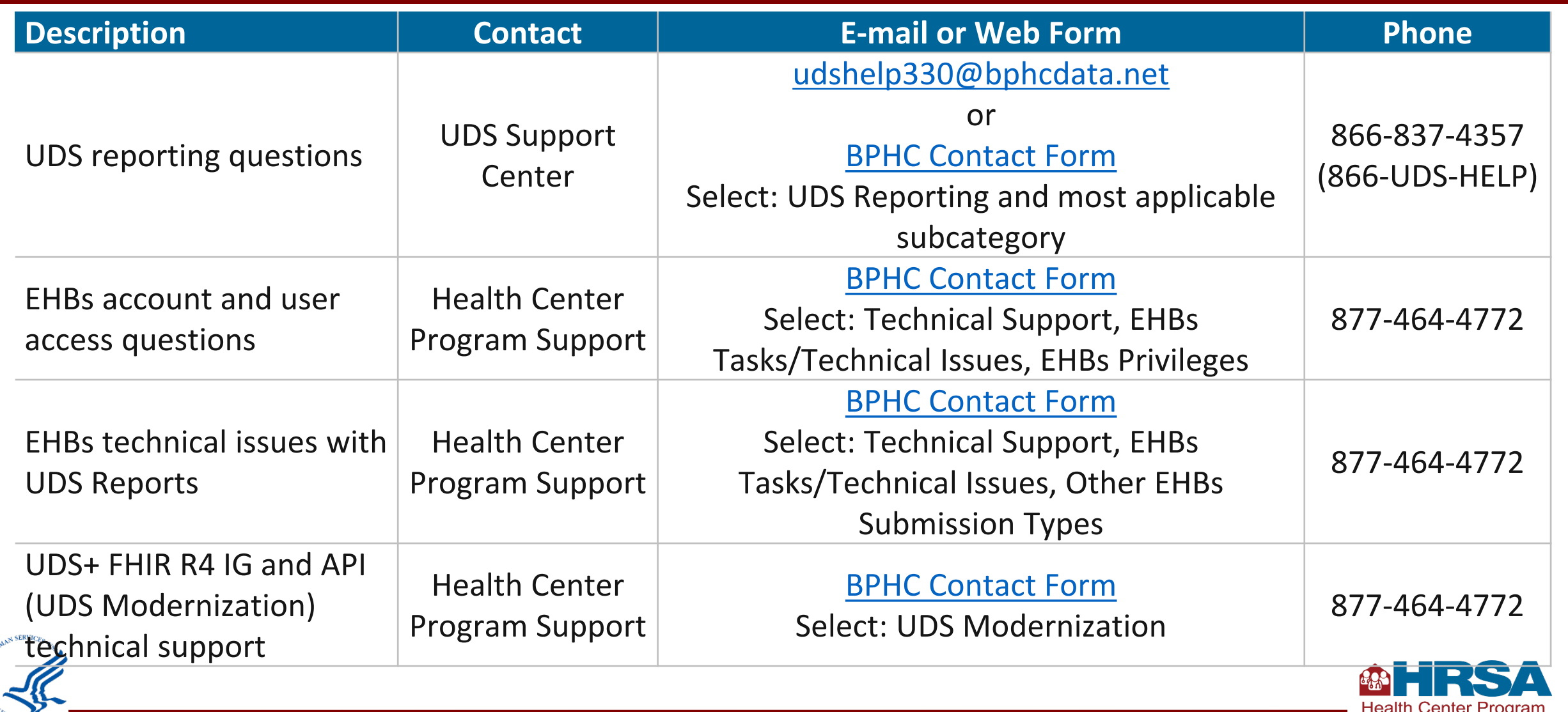

# **UDS Modernization Updates**

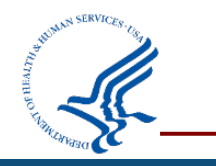

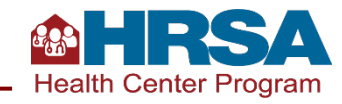

# **UDS Modernization Initiative**

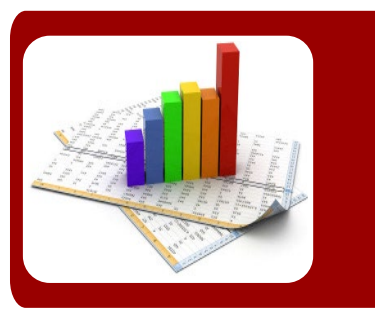

#### **Reduce Reporting Burden**

Automate data submission, provide enhanced UDS reporting capabilities, promote transparency, and integrate stakeholder feedback.

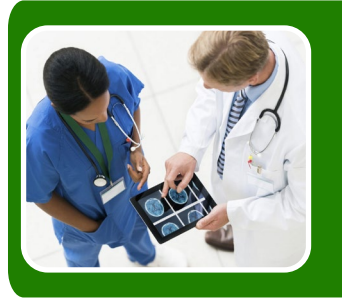

#### **Better Measure Impact**

Improve the quality of UDS data to reflect improvements in patient-centered care and an evolving primary health care setting.

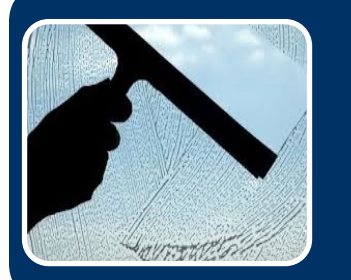

#### **Promote Transparency**

Provide an open, transparent decisionmaking process on UDS changes such as measure selection, information technology, and reporting improvements.

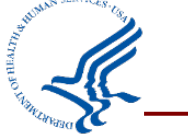

#### **[UDS Modernization Initiative](https://bphc.hrsa.gov/datareporting/reporting/udsmodernization.html)**

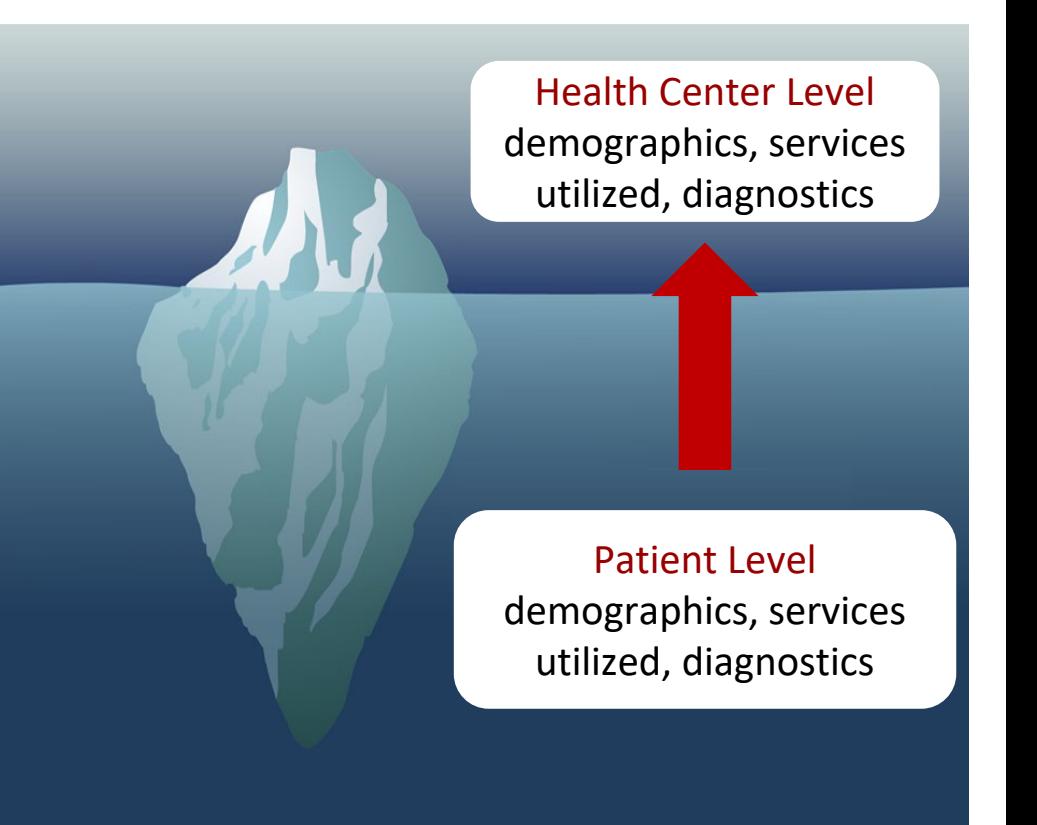

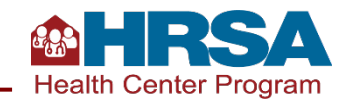

# **Benefits of UDS+**

Patient-level data collection will enable HRSA to better:

- Articulate the **unique characteristics** and **needs** of health center patients
- Illustrate the **breadth and depth** of health center **services** and their impact on **health outcomes**
- Inform **TTA, research and evaluation**, and **health equity** work
- Improve **preparedness** for public health emergencies
- Improve ability to communicate the **complexity of the patient populations** health centers serve and provide **evidence for aligned reimbursements** for care provided
- Inform **investments and interventions** based on trends identified in patient-level data (e.g., targeted needs of specific communities/patients, social determinants of health)

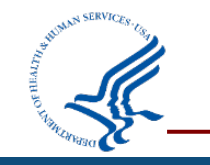

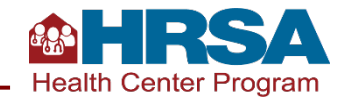

# **2023 Calendar Year UDS Reporting**

### **All health centers are required to submit aggregated UDS data**

- Submit aggregated UDS data via EHBs, using the traditional submission method
- This will be the official submission of record
- Includes all UDS tables and appendices

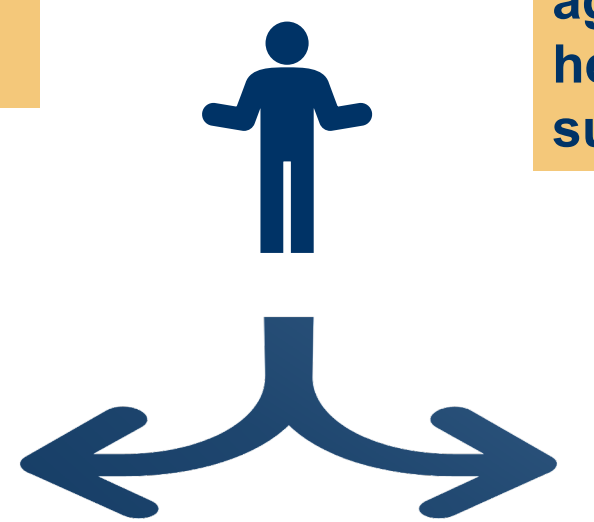

**In addition to the required aggregated UDS data submission, health centers have the option to submit patient-level data (UDS+)**

> • UDS+ FHIR Implementation Guide provides architectural details and technical reporting specifications for submission

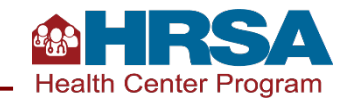

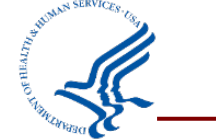

# **2023 Calendar Year: Optional UDS+ Submission**

### Instructions for CY 2023 Optional UDS+ Submission

- 1. Submit data for your entire universe of patients (not a subset)
- 2. Submit all of the demographic tables data:
	- Table: Patients by ZIP Code
	- Table 3A: Patients by Age and by Sex Assigned at Birth
	- Table 3B: Demographic Characteristics
	- Table 4: Selected Patient Characteristics
- 3. Submit all or part of the clinical tables data, as described below:
	- Table 6A: Selected Diagnoses and Services Rendered: may be omitted
	- Table 6B: Quality of Care Measures: submit 2 or more eCQMs from this table
	- Table 7: Health Outcomes and Disparities: submit 2 or more eCQMs from this table

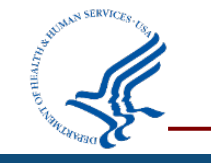

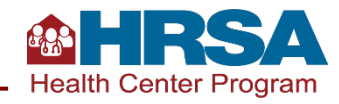

## **2023 Calendar Year: Optional UDS+ Submission (cont'd)**

- Based on feedback from the UDS Test Cooperative (UTC), health centers may be most readily able to submit the following eCQMs:
	- Table 6B, Quality of Care Measures
		- **◆ Cervical Cancer Screening**
		- ◆ Colorectal Cancer Screening
	- Table 7, Health Outcomes and Disparities
		- ◆ Controlling High Blood Pressure
		- ◆ Diabetes: Hemoglobin A1c (HbA1c) Poor Control (>9.0%)
- However, health centers may choose any eCQMs from these tables so long as they submit at least two measures from each table
- Remember: Submit both demographic and clinical data for the entire patient population, not a subset of patients

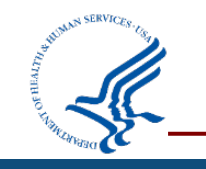

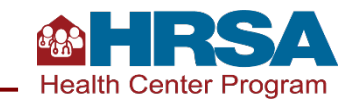

# **UDS Resources**

For the latest UDS Test Cooperative (UTC) and UDS+ information, please subscribe to the [Primary Health Care Digest](https://bphc.hrsa.gov/phc-digest) and visit the UDS+ technical assistance webpages:

- [UTC](https://bphc.hrsa.gov/data-reporting/uds-training-and-technical-assistance/uniform-data-system-uds-test-cooperative)
- [UDS Modernization Initiative](https://bphc.hrsa.gov/data-reporting/uds-training-and-technical-assistance/uniform-data-system-uds-modernization-initiative)
- **[UDS Modernization FAQ](https://bphc.hrsa.gov/data-reporting/uds-training-and-technical-assistance/uniform-data-system-uds-modernization-frequently-asked-questions-faq)**

### Submit a ticket via the [BPHC Contact Form](https://hrsa.force.com/support/s/) to:

- Join the UTC
- Access the UDS+ Health Center Program Community
- Participate in a readiness assessment to discuss UDS+ submissions use cases
- Learn more about the UDS+ FHIR Implementation Guide

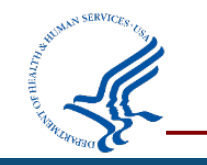

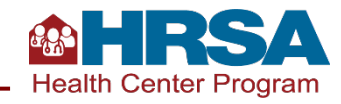

# **Questions and Answers**

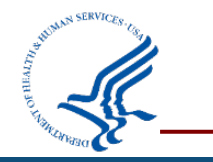

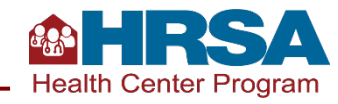

# **Thank You!**

Bureau of Primary Health Care (BPHC)

Health Resources and Services Administration (HRSA)

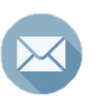

[udshelp330@bphcdata.net](mailto:udshelp330@bphcdata.net) *or* [BPHC Contact Form](https://hrsa.force.com/support/s/)

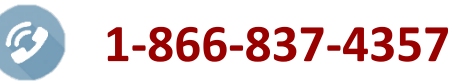

[bphc.hrsa.gov](https://bphc.hrsa.gov/)

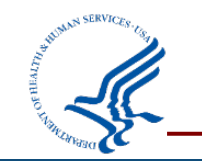

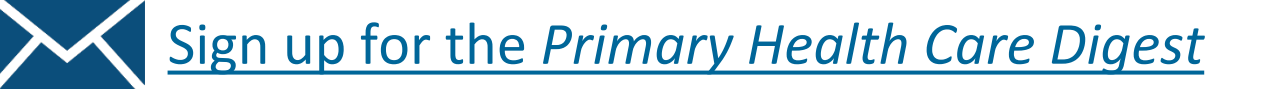

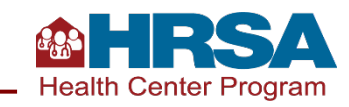

## **Connect with HRSA**

# Learn more about our agency at: [www.HRSA.gov](http://www.hrsa.gov/)

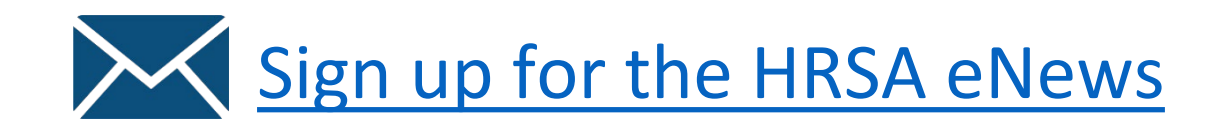

FOLLOW US:

 $\bigoplus$   $\bigodot$   $\bigoplus$   $\bigoplus$ 

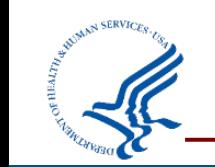

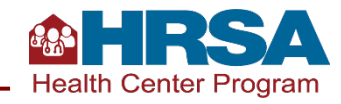